**PASANTÍA INTERNACIONAL MEXICO REDISEÑO PUENTE LA ISLA, BÉLEN DE UMBRÍA RISARALDA**

**PROFESOR ASESOR: ING. ADÁN SILVESTRE G**

**PRESENTADO POR: DANIEL MONTOYA BERMUDEZ DIEGO MAURICIO TORRES GIRALDO LUIS ALEJANDRO BUSTAMANTE PEREZ NATHALIA ARANGO ARIAS**

**UNIVERSIDAD LIBRE SECCIONAL PEREIRA FACULTAD DE INGENIERIAS PROGRAMA DE INGENIERIA CIVIL PEREIRA 2015**

# **CONTENIDO**

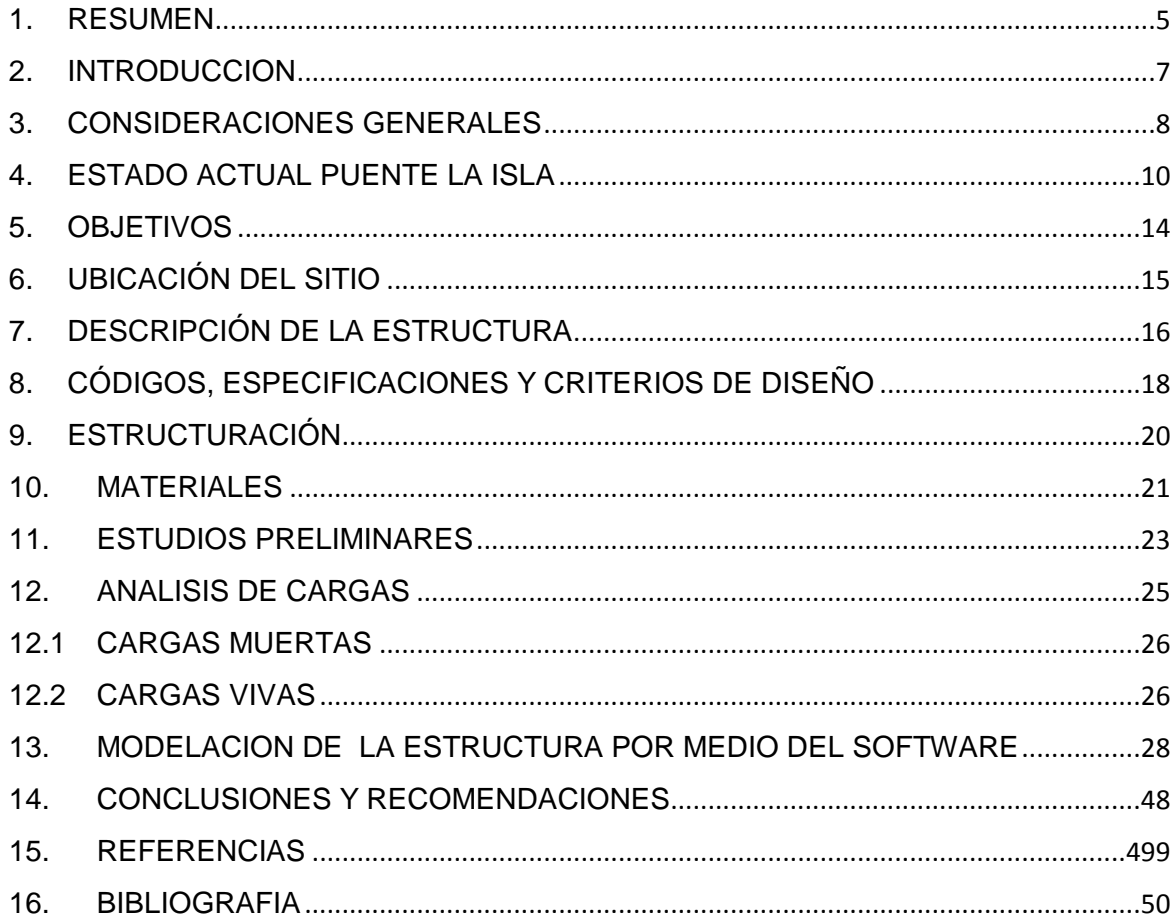

## **LISTA DE FIGURAS**

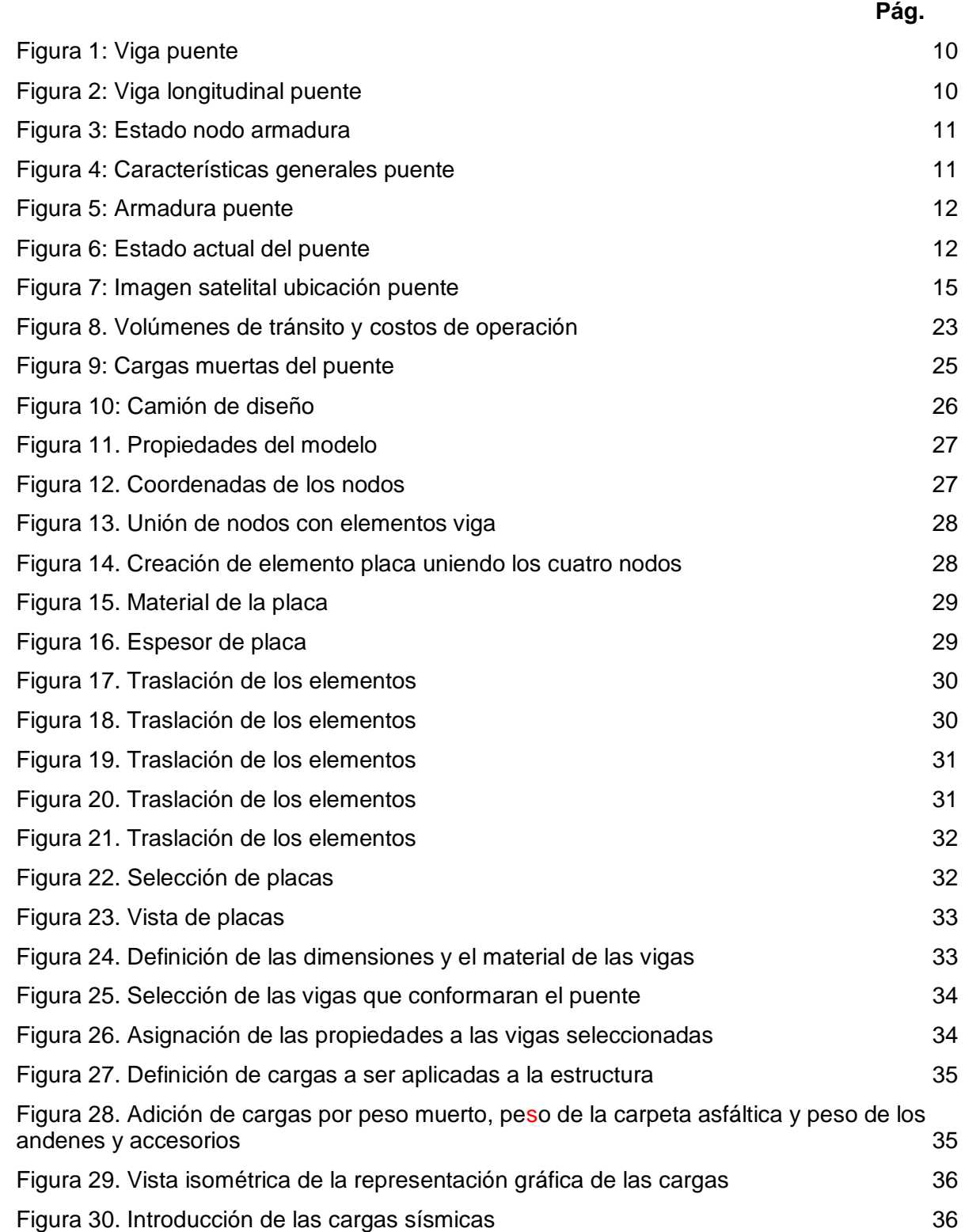

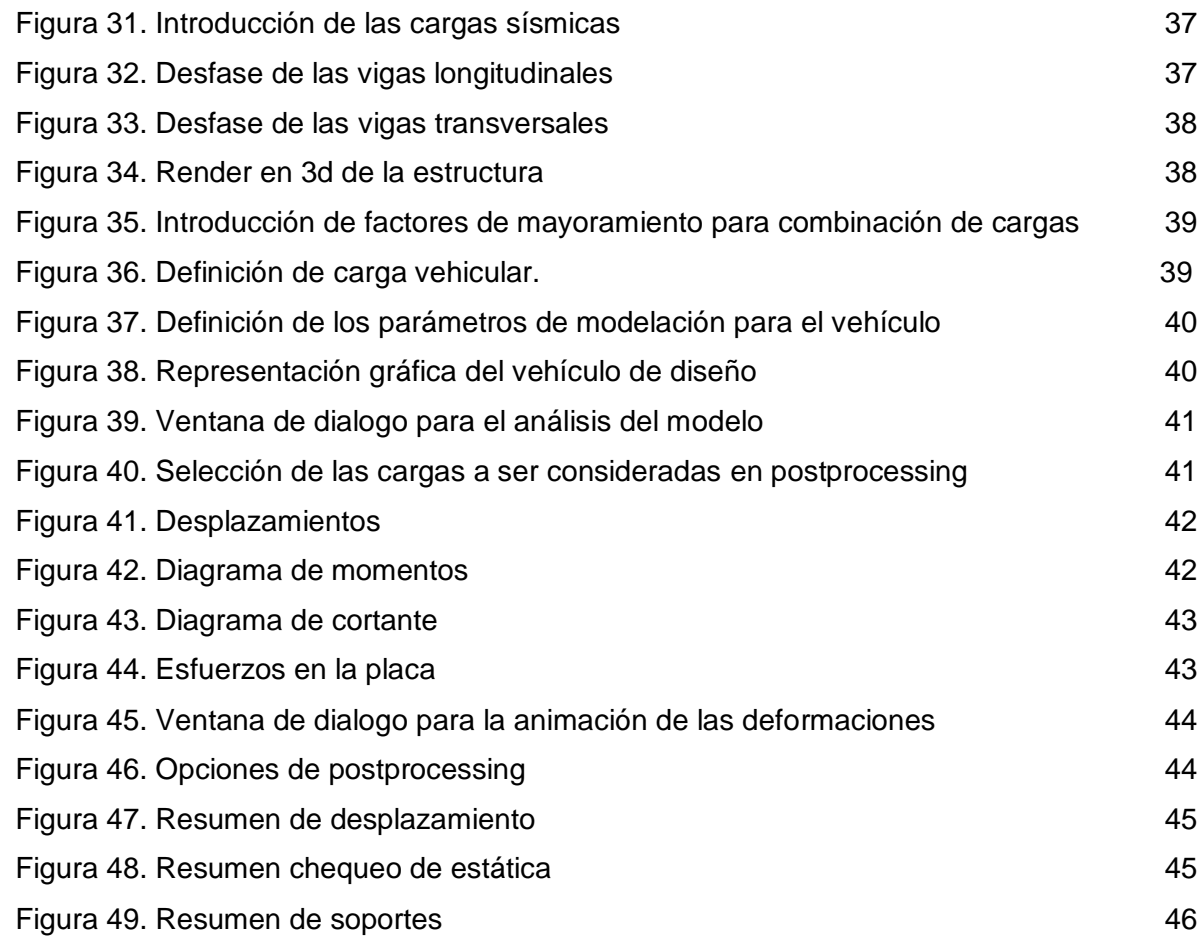

#### **1. RESUMEN**

<span id="page-4-0"></span>En la presente monografía se propone plantear el análisis y rediseño del Puente la Isla, el cual en la actualidad se encuentra en alto estado de deterioro. Está ubicado en la ruta nacional 25 de la República de Colombia, tramo entre La Virginia (Risaralda) y Anserma (Caldas) y el rediseño se realiza con el fin de ampliarlo de uno a dos carriles, con uso mixto.

Teniendo en cuenta el Reglamento Colombiano de Construcción Sismo resistente y el Manual de diseño de Puentes y Vías de INVIAS, se opta por las especificaciones del Modelos ASSHTO, para diseño por factores de carga y resistencia, toda vez que permite visualizar efectos en la estructura, así como las potenciales deformaciones, las fuerzas cortantes y los esfuerzos de las placas y que de acuerdo con la metodología STADD PRO v8i, se calcula un peso equivalente a tres (3) camiones C-3 como máximo de carga, soportado por un material mixto de acero y concreto. Se tiene en cuenta que la vía es de tercer nivel, y este rediseño garantiza la creación de un nuevo conector o vía alterna, que acorte distancias entre los centros comerciales e industriales más importantes del eje cafetero con los municipios más apartados del occidente del departamento de Risaralda, al tiempo que ayuda a ampliar la red nacional vial y potenciar el desarrollo colombiano, del Triángulo del café así como mejorar el Paisaje Cultural Cafetero.

**Palabras claves**: Puente, análisis, rediseño, STAAD.PRO v8i, cargas, y resistencia.

#### **ABSTRACT**

This paper proposed the analysis and redesign of Puente la Isla, which currently is in high state of disrepair. It is located on National Route 25 in the Republic of Colombia, between La Virginia (Risaralda) and Anserma (Caldas) and the redesign is done to extend from one to two lanes, with mixed use.

Considering the Colombian Building Regulations resistant Earthquake and Design Manual Bridges and Roads INVIAS, opt for specifications Models ASSHTO to design load factors and resistance, since it allows to visualize effects on the structure, and the potential deformation, shear forces and efforts of the plates and according to the methodology STAAD PRO V8i, an equivalent weight was calculated to three (3) C-3 trucks, maximum load supported, by a mixed material steel and concrete. Taking into account that the road is tertiary, and this redesign ensures the creation of a new connector or altern via, which shorten distances between the major commercial and industrial centers in the producer coffee areas with the western municipalities of the Risaralda department, at the same time, helping to expand the road network and enhance national Colombian development, Triangle Coffee and Coffee Cultural Landscape improve.

**Keywords:** Bridge, analysis, redesign, STAAD PRO v8i, load and strength.

### **2. INTRODUCCION**

<span id="page-6-0"></span>Este proyecto consta de dos propuestas: mantenimiento y reparación de la estructura metálica actual del puente ubicado en la ruta nacional 25, tramo entre la Virginia (Risaralda) y Anserma (Caldas), y el análisis y rediseño del mismo, que es soportado por estribos de concreto y con uso mixto (vehicular-peatonal), tomando como carga de diseño 3C3 (99.6 toneladas), con el fin de cambiar el puente existente por uno de dos carriles. Este puente en la actualidad cuenta con un solo carril sin paso de vehículos pesados, además la estructura está deteriorada y algunos elementos ya presentan fallas.

Este documento se enfoca en llevar acabo la segunda propuesta que corresponde al rediseño a través de Staad Pro, es cual es un software estructural basado en la teoría de los elementos finitos con el cual se pueden realizar modelos de análisis, diseño, visualización y verificación, conservando de la estructura existente los estribos, que deben ser sometidos a un reforzamiento estructural con el fin de reducir los costos.

El proceso de análisis y diseño se realiza siguiendo el Reglamento Colombiano de Construcción Sismo Resistente (NSR-10), el Manual de Diseño de Puentes y Vías del Instituto Nacional de Vías (INVIAS), y especificaciones AASHTO.

## **3. CONSIDERACIONES GENERALES**

#### <span id="page-7-0"></span>**Definición:**

Según (Sánchez-Flores, 2014), un puente es una estructura para unir dos puntos inaccesibles horizontal o verticalmente, diseñada para resistir eficientemente las solicitaciones a las que estará sometida.

Constan fundamentalmente de dos partes:

a) La superestructura conformada por: tablero que soporta directamente las cargas; vigas, armaduras, cables, bóvedas, arcos, quienes transmiten las cargas del tablero a los apoyos.

b) La infraestructura conformada por: pilares (apoyos centrales); estribos (apoyos extremos) que soportan directamente la superestructura; y cimientos, encargados de transmitir al terreno los esfuerzos.

## **Clasificación:**

A los puentes podemos clasificarlos:

- a) Según su función:
- − Peatonales
- − Carreteros
- − Ferroviarios

b) Por los materiales de construcción

- − Madera
- − Mampostería
- − Acero Estructural
- − Sección Compuesta
- − Concreto Armado
- − Concreto Pre-esforzado
- c) Por el tipo de estructura
- − Simplemente apoyados
- − Continuos
- − Simples de tramos múltiples
- − Cantilever (brazos voladizos)
- − En Arco
- − Atirantados (utilizan cables rectos que atirantan el tablero)
- − Colgantes

1

- − Levadizos (basculantes)
- − Pontones (puentes flotantes permanentes)

### **Ubicación y elección del tipo de puente<sup>1</sup>**

Los puentes son obras que requieren para su proyecto definitivo estudiar los siguientes aspectos:

a. Localización de la estructura o ubicación en cuanto a sitio, alineamiento, pendiente y rasante.

b. Tipo de puente que resulte más adecuado para el sitio escogido, teniendo en cuenta su estética, economía, seguridad y funcionalidad.

c. Forma geométrica y dimensión, análisis de sus accesos, superestructura, infraestructura, cauce de la corriente y fundaciones.

d. Obras complementarias tales como: barandas, drenajes de la calzada y de los accesos, protecciones de las márgenes y rectificación del cauce, si fuera necesario forestación de taludes e iluminación.

e. En caso de obras especiales conviene recomendar sistemas constructivos, equipos, etapas de construcción y todo aquello que se considere necesario para la buena ejecución y estabilidad de la obra.

<sup>1</sup> INGENIERO ARTURO RODRIGUEZ SERQUÉN. Puentes. Perú. 2012.

## **4. ESTADO ACTUAL PUENTE LA ISLA**

<span id="page-9-0"></span>El puente actual es una estructura metálica de 35 m de longitud y 3.70 m de ancho con carpeta de rodadura en concreto, en avanzado estado de deterioro, elementos metálicos de soporte y protección peatonal, por ser una vía alterna al municipio de Belén de Umbría es importante que esté en buenas condiciones de transitabilidad.

En las siguientes figuras se pueden apreciar el estado de la estructura:

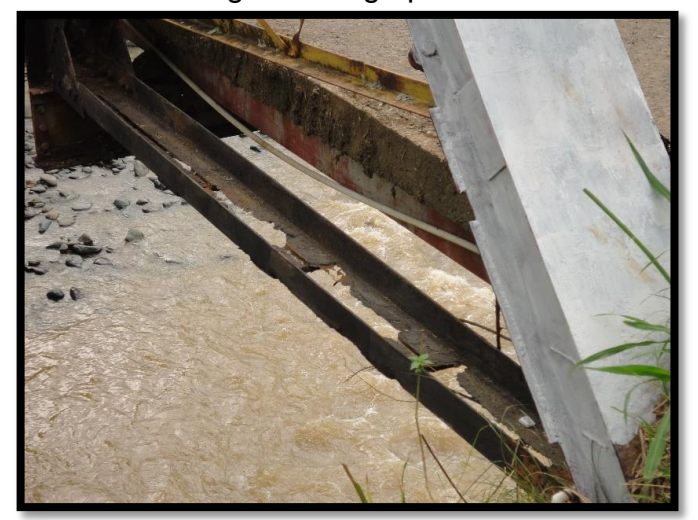

Figura 1: Viga puente

Fuente: Propia

Figura 2: Viga longitudinal puente

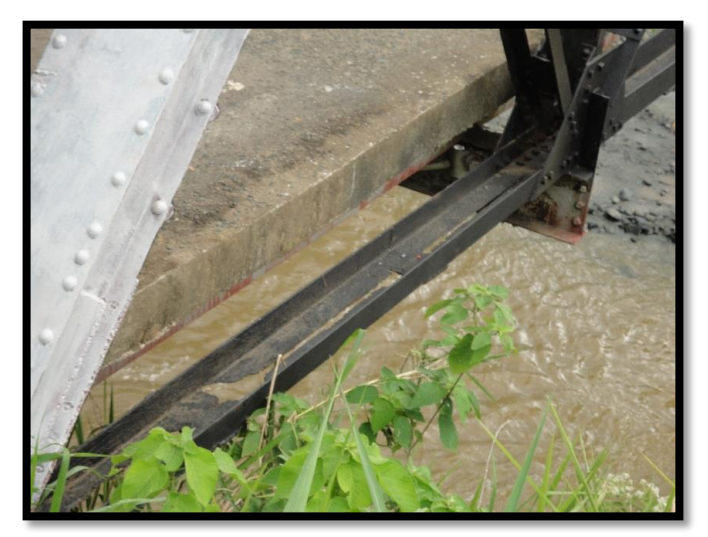

Fuente: Propia

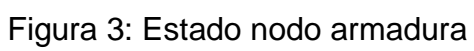

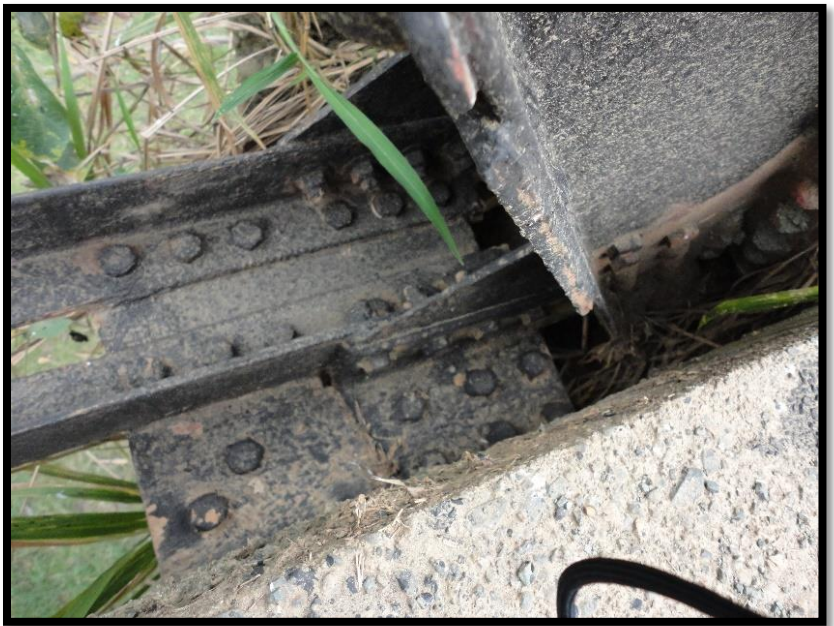

Fuente: Propia

Figura 4: Características generales del puente

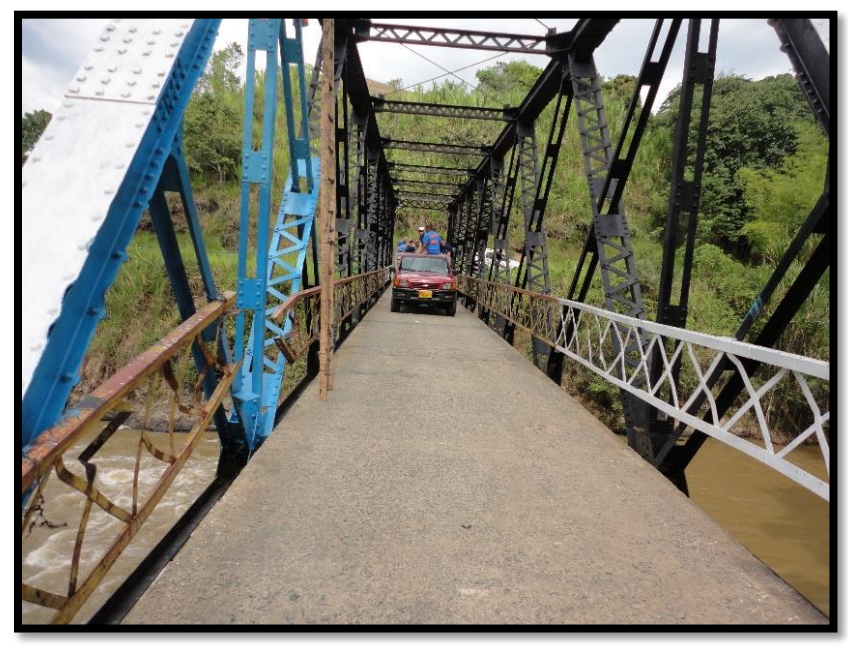

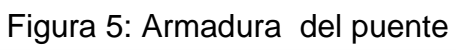

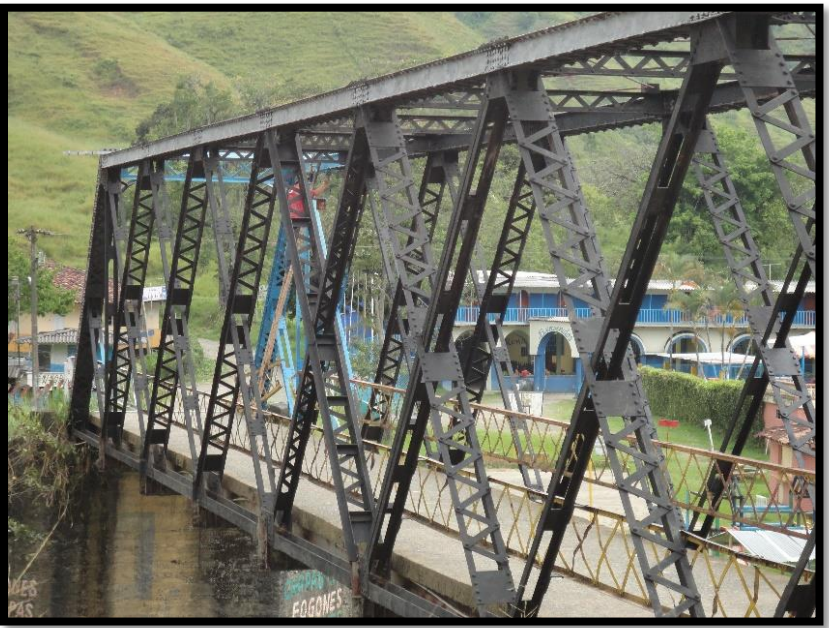

Fuente: Propia

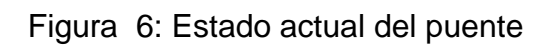

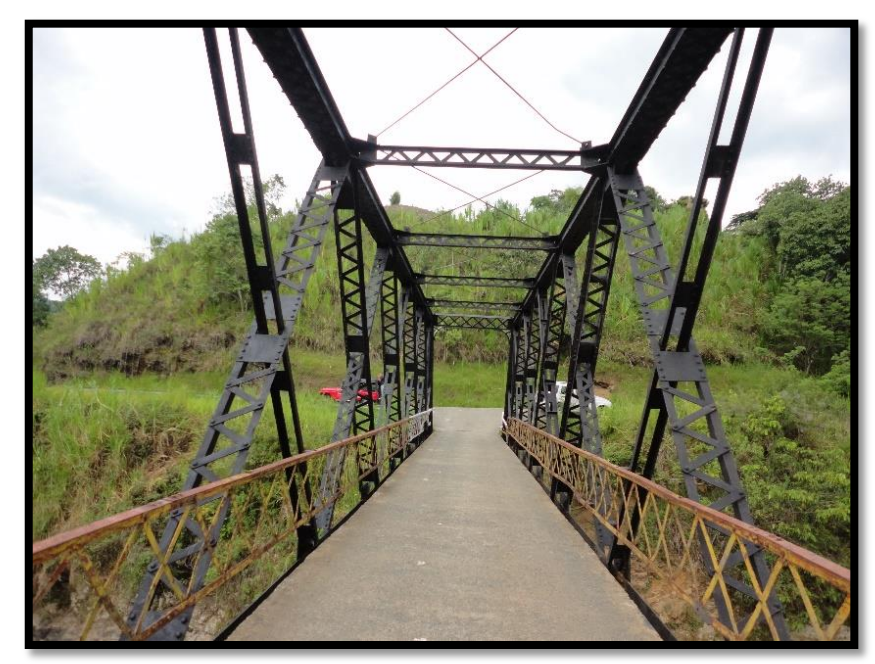

Fuente: Propia

El puente la Isla traspone el Rio Risaralda y está destinado a comunicar el sector de la Isla, con los municipios aledaños. Actualmente, por esta estructura solo pueden transitar peatones, bicicletas, motocicletas, automóviles y camperos.

A pesar de que la vía es de tercer nivel su uso ha sido limitado por el diseño y el estado del puente, ya que al no poder circular vehículos pesados sobre él, estos tienen como única opción la vía de la intersección Remolinos ya sea para ingresar o salir de Belén de Umbría.

El puente la Isla puede constituirse en un conector o una vía alterna para ingresar y salir de Belén de Umbría; permitiendo reducir el tráfico pesado por la otra zona (Vía intersección Remolinos), además es una alternativa útil para descongestionar y ahorrar tiempo a los usuarios.

# **5. OBJETIVOS**

- <span id="page-13-0"></span>Rediseñar la estructura del puente la Isla Belén de Umbría.
- Aumentar la capacidad de carga de la estructura.
- Modelar la estructura por medio del software STADD PRO v8i.

# **6. UBICACIÓN DEL SITIO**

<span id="page-14-0"></span>El puente se encuentra ubicado sobre la ruta nacional 25 de Colombia, tramo entre la Virginia (Risaralda) y Anserma (Caldas), en el sector de la Isla, con coordenadas geográficas:

- Punto 1: Latitud: 5°8´43.78´´ N Longitud: 75°49´51.38´´ O
- Punto 2: Latitud: 5°8´43.50´´ N Longitud: 75°49´50.52´´ O

Figura 7: Localización del puente la Isla

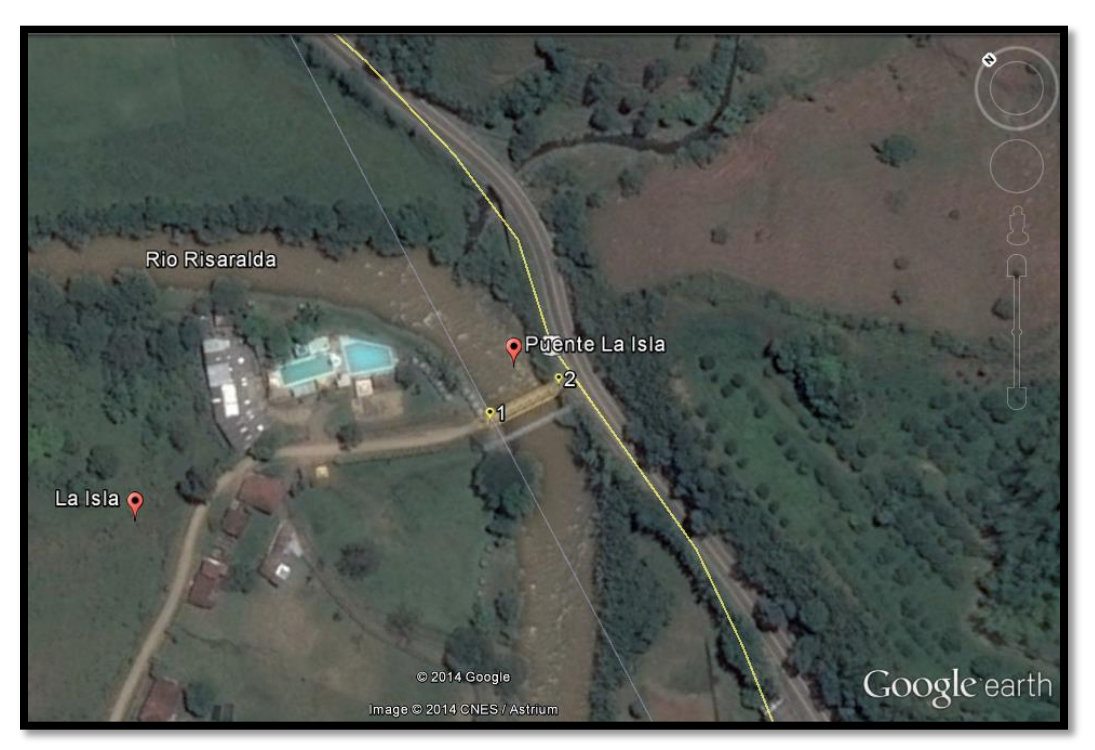

Fuente: www.googleearth.com

# **7. DESCRIPCIÓN DE LA ESTRUCTURA**

<span id="page-15-0"></span>El puente a rediseñar es de uso mixto, para tráfico vehicular-peatonal, estructura de trabes hechas en concreto reforzado, simplemente apoyado en estribos, con configuración recta, movilidad de la estructura fija.

La carpeta de rodadura es pavimento flexible.

# **8. CÓDIGOS, ESPECIFICACIONES Y CRITERIOS DE DISEÑO**

<span id="page-17-0"></span>En todo el proceso de análisis y diseño constructivo se debe utilizar las normas comprendidas en el Reglamento Colombiano de Construcción Sismo Resistente versión NSR-10, y el manual de Diseño de vías del Instituto Nacional de Vías (INVIAS), y especificaciones AASHTO versión 2012.

 Reglamento Colombiano de Construcción Sismo Resistente versión NSR- $10^2$ :

Esta versión corresponde a la segunda actualización, expedida en el Decreto 926 del 19 de marzo de 2010.

Las normas sismo resistentes presentan requisitos mínimos que, en alguna medida, garantizan que se cumpla el fin primordial de salvaguardar las vidas humanas ante la ocurrencia de un sismo fuerte.

La norma sismo resistente 2010 - NSR 10, está basada en el modelo de estados límite de diseño, donde a partir de principios de diseño estructurados con reglas de aplicación asociadas, permitan dimensionar las cimentaciones con niveles de seguridad propios del país.

• Manual de Diseño de vías del Instituto Nacional de vías (INVIAS)<sup>3</sup>:

El instituto Nacional de Vías tiene como objetivo la ejecución de las políticas, estrategias, planes, programas y proyectos de la infraestructura no concesionada de la red vial nacional de carreteras primaria y terciaria, férrea, fluvial y de la infraestructura marítima, de acuerdo con los lineamientos dados por el ministerio de transporte, los cuales se integran en dicho manual.

Entre sus funciones se encuentra la de ejecutar la política del gobierno nacional en relación con la infraestructura vial de su competencia y la construcción y conservación de la red vial.

AASHTO versión 2012:

 $\overline{a}$ 

Emplea la metodología del diseño por factores de carga y resistencia.<sup>4</sup>

<sup>2</sup>MINISTERIO DE AMBIENTE, VIVIENDA Y DESARROLLO TERRITORIAL. Reglamento colombiano de construcción sismo resistente NSR10, Bogotá D.C, Colombia, Marzo de 2010.

STAAD.PRO v8i:

Staad Pro es un software estructural basado en la teoría de los elementos finitos con el cual se pueden realizar modelos de análisis, diseño, visualización y verificación. En este software se pueden hacer modelos de estructuras tales como edificios comerciales, puentes y estructuras, estructuras industriales, estructuras para plantas químicas, presas, muros de contención, cimentaciones de turbinas, alcantarillas y otras estructuras incrustadas, etc.

Las tres actividades básicas que pueden ser llevados a cabo para lograr ese objetivo; a) generación del modelo b) los cálculos para obtener la verificación de los resultados analíticos c) resultado - todos son facilitados por herramientas contenidas en entorno gráfico del programa.<sup>5</sup>

 $\overline{a}$ 

<sup>3</sup>Manual de diseño de vías, 2007.

<sup>4</sup>Validación de la norma AASHTO-LRFD en puentes de hormigón armado, 2009-2010.

<sup>5</sup> Manual de staad.pro v8i, Junio de 2014.

## <span id="page-19-0"></span>**9. ESTRUCTURACIÓN**

El proceso de estructuración consiste en definir la ubicación y características de los diferentes elementos estructurales (losa, vigas, estribos, y carpeta asfáltica), de tal forma que se logre reproducir el comportamiento real de la estructura.

Mediante el pre dimensionamiento se asignan las dimensiones mínimas a las secciones de los elementos estructurales para que puedan resistir las cargas de gravedad.

#### <span id="page-20-0"></span>**10. MATERIALES**

Los materiales deberán satisfacer las especificaciones de las normas indicadas anteriormente, NSR10, manual de INVIAS y AASHTO.

El uso de un material para el cual no exista normalización alguna, debe ser autorizado por la entidad competente durante la fase del anteproyecto.

El puente se rediseña en material mixto acero y concreto, simplemente apoyado, con una distancia entre bordes interiores de apoyo igual a 35 metros, debe soportar una carga viva de 28 Ton, el entrepiso será de 10 cm de espesor y se utiliza un concreto con esfuerzo nominal de compresión f´c=28 Mpa ó 4000 PSI debido a que la estructura estará sometida a grandes cargas y un material de refuerzo con esfuerzo de fluencia fy=420 Mpa.

• Concreto:

Peso específico  $(y) = 2.4$  Ton/m3 Se escoge este valor ya que corresponde a la densidad del concreto armado.

Las resistencias nominales a compresión (f'c) a utilizar en rediseño son:

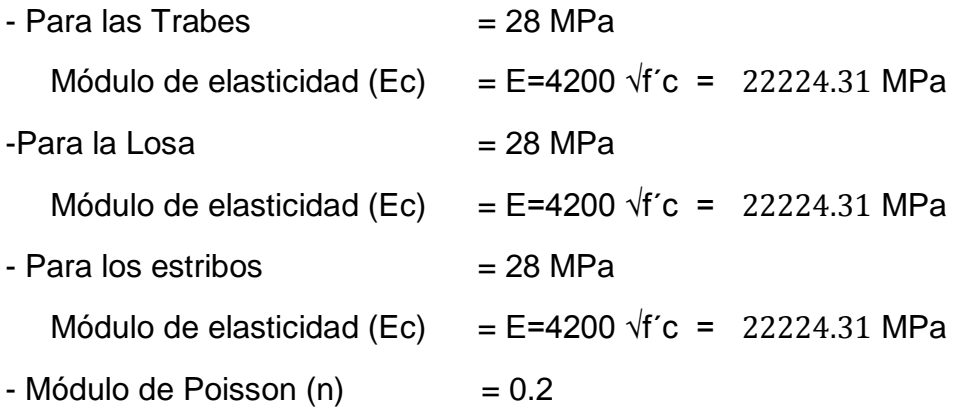

Este valor es la relación entre la deformación unitaria transversal y deformación unitaria longitudinal de algún elemento.

Acero de Refuerzo A36:

El acero A36 es una aleación de acero al carbono, es el acero estándar para aplicaciones estructurales según las normas.

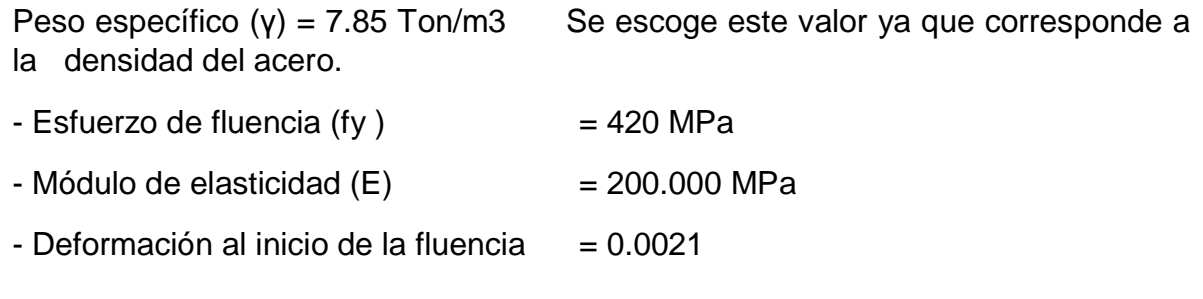

Carpeta asfáltica:

Peso específico  $(y) = 2$  Ton/m3 Se escoge este valor ya que corresponde a la densidad del asfalto.

### <span id="page-22-0"></span>**11. ESTUDIOS PRELIMINARES**

• Proyecto geométrico

Posibilita la definición precisa de la ubicación y dimensiones de los elementos estructurales, así como información básica para otros estudios.

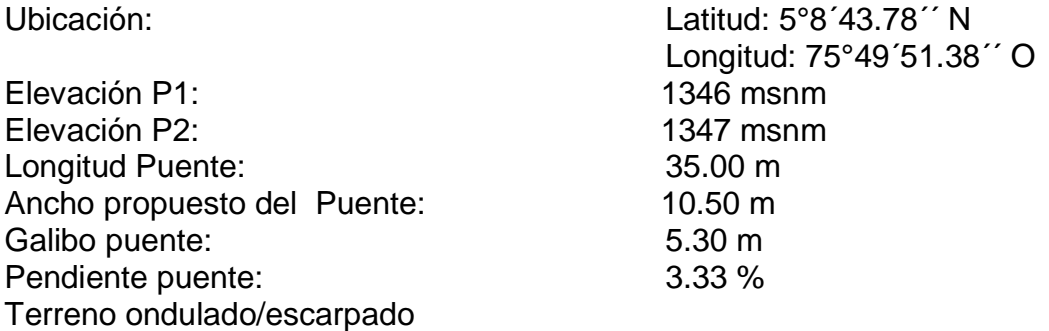

• Proyecto hidráulico

Establece las características hidrológicas de los regímenes de crecidas máximas y extraordinarias y los factores hidráulicos que conllevan a una apreciación del comportamiento hidráulico del río.

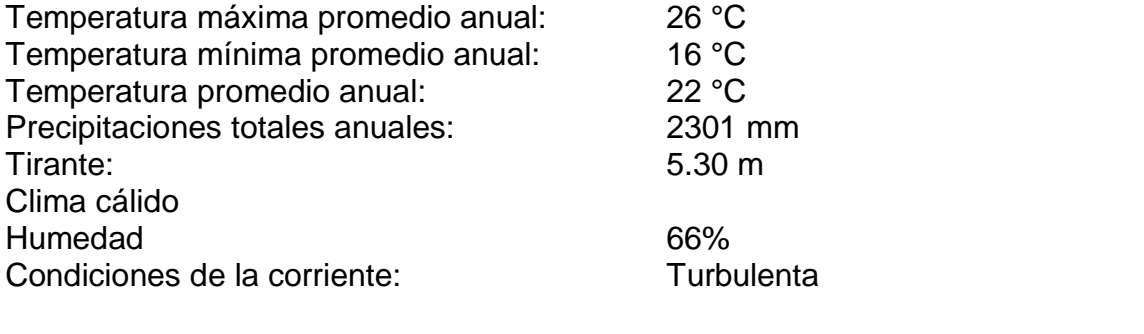

Tipo de Navegación: No se presenta navegación en esta zona del Rio Risaralda

La estructura debe tener drenajes para evacuar el agua lluvia.

Proyecto Ingeniería de tránsito, transporte y movilidad

Cuando la magnitud de la obra lo requiera, será necesario efectuar los estudios de tráfico correspondiente a volumen y clasificación de tránsito en puntos establecidos, para determinar las características de la infraestructura vial y la superestructura del puente.

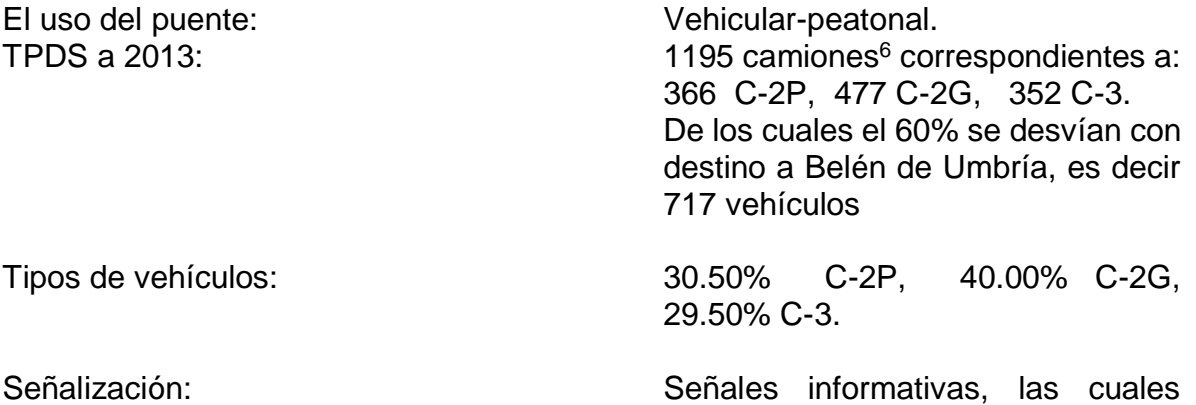

tienen por objeto guiar al usuario suministrándole la información necesaria. Estas señales se identifican con el código SI<sup>7</sup>.

Figura 8. Volúmenes de tránsito y costos de operación.<br>2010 - 2011 - 2013 - 2014

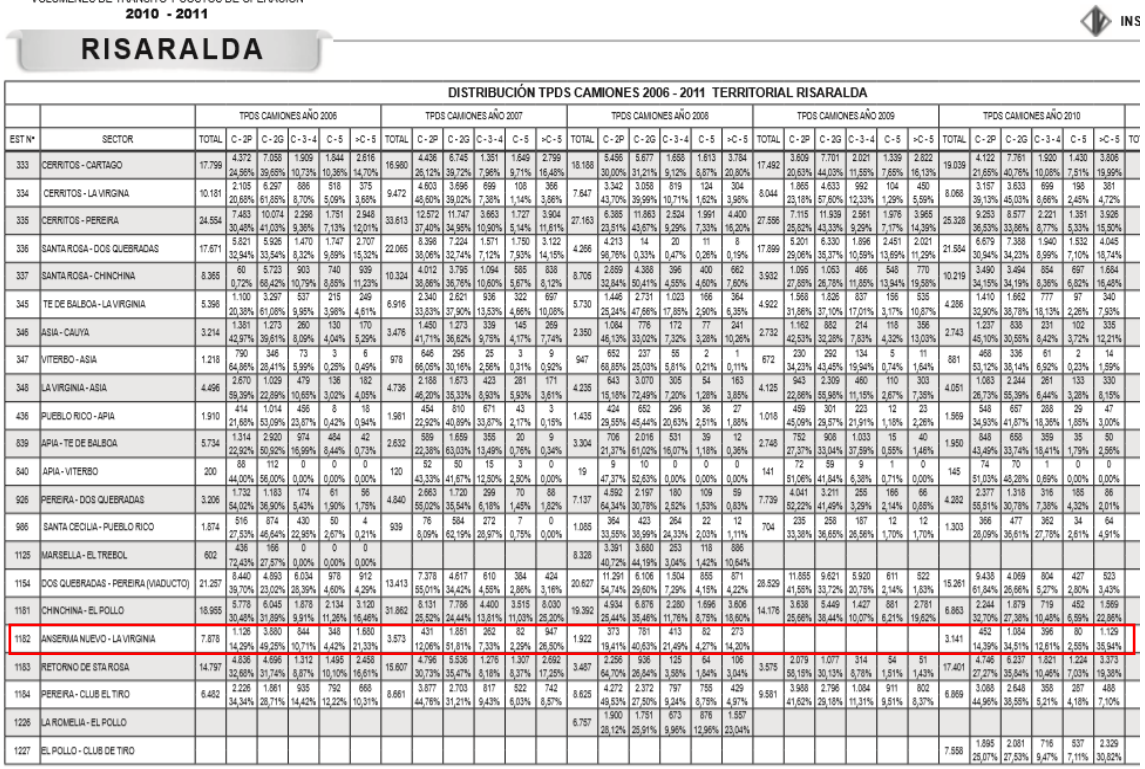

Fuente: MINISTERIO DE TRANSPORTE. INSTITUTO NACIONAL DE VÍAS. Volúmenes de tránsito y costos de operación, Bogotá D.C, Colombia, 2012.

### <span id="page-24-0"></span>**12. ANALISIS DE CARGAS**

Se consideran los pesos de acuerdo a tipo y dimensiones de los elementos que componen la estructura.

Los valores considerados para el rediseño se indican a continuación y corresponden al peso específico de los diferentes materiales:

Concreto

Losa

 $y = 2.40$  Ton/m<sup>3</sup>

**Trabes** 

 $y = 2.40$  Ton/m<sup>3</sup>

Estribos

 $\overline{a}$ 

$$
\gamma = 2.4 \text{ Ton/m}^3
$$

Asfalto

Carpeta asfáltica

 $v = 2.00$  Ton/m<sup>3</sup>

• Acero estructural

 $y = 7.85$  Ton/m<sup>3</sup>

<sup>6</sup> MINISTERIO DE TRANSPORTE. INSTITUTO NACIONAL DE VÍAS. Volúmenes de tránsito y costos de operación, Bogotá D.C, Colombia, 2012.

<sup>7</sup> MINISTERIO DE TRANSPORTE. Manual de señalización vial, Bogotá D.C, Colombia, 2014.

### **12.1 CARGAS MUERTAS**

<span id="page-25-0"></span>Son cargas permanentes y no debidas al uso de la estructura. En estas cargas se pueden clasificar las correspondientes al peso propio y al peso de los materiales que soporta la estructura tales como carpeta, losa de rodamiento, instalaciones, parapetos, etc.

Dentro de las cargas muertas también se pueden clasificar aquellos equipos permanentes en la estructura. En general las cargas muertas se pueden determinar con cierto grado de exactitud conociendo la densidad de los materiales.

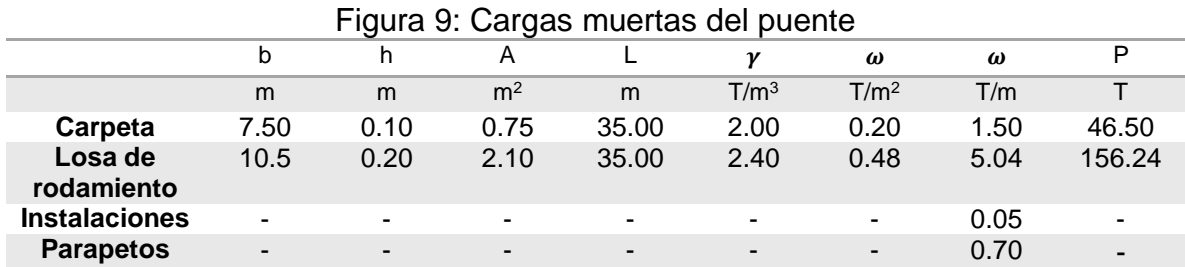

Fuente: Tomado del programa STAAD PRO V8i. Modelo propio.

#### **12.2 CARGAS VIVAS**

<span id="page-25-1"></span>Son las cargas debidas a la ocupación normal de la estructura y que no son permanentes en ella.

La determinación de la carga de diseño de una estructura ha sido objeto de estudio durante muchos años y gracias a esto, por medio de estadísticas, se cuenta en la actualidad con una buena aproximación de las cargas vivas de diseño según el uso de la estructura. Las cargas vivas no incluyen las cargas ambientales como sismo o viento.

La carga viva vehicular considerada para el puente fue tomada de las especificaciones AASHTO.

 Vehículo de diseño: Se toma el camión de 3 ejes (C-3) como vehículo de diseño, ya que según el TPDS 352 C-3 circulan por la ruta entre Anserma Nuevo y La Virginia, y de estos el 60% (212) se desvían a Belén de Umbría.

Figura 10: Camión de diseño.

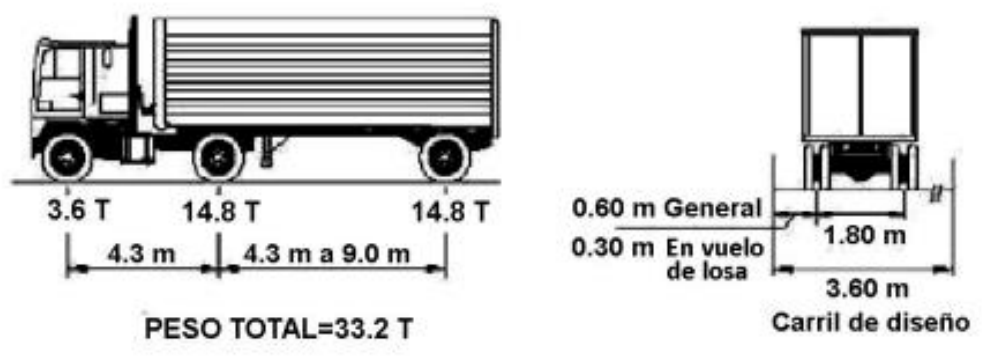

Fuente: INGENIERO ARTURO RODRIGUEZ SERQUÉN. Puentes. Perú. 2012.

La estructura al tener una longitud de 35 m, permite que en algún momento se pueda presentar el uso de la misma por 3 vehículos tipo C-3; por consiguiente este será el momento de mayor uso de la estructura.

## <span id="page-27-0"></span>**13. MODELACION DE LA ESTRUCTURA POR MEDIO DEL SOFTWARE STADD PRO V8I.**

A continuación se presenta la memoria del modelado del puente:

Se inicia el programa y se definen las propiedades del modelo, tales como si es una estructura de dos o tres dimensiones, una losa, o una cercha. Además se define el nombre del archivo y el destino donde se guardará, y por último se definen las unidades de longitud y fuerza.

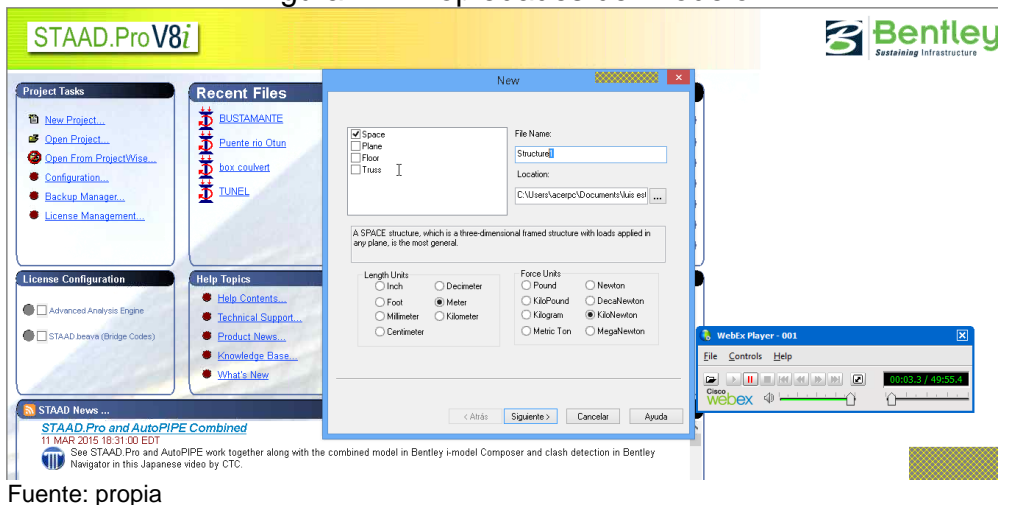

Figura 11. Propiedades del modelo

Después de dar click en siguiente, se abre el editor de STAAD, donde se ingresan las coordenadas de los nodos que se van a agregar (figura 12).

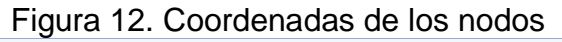

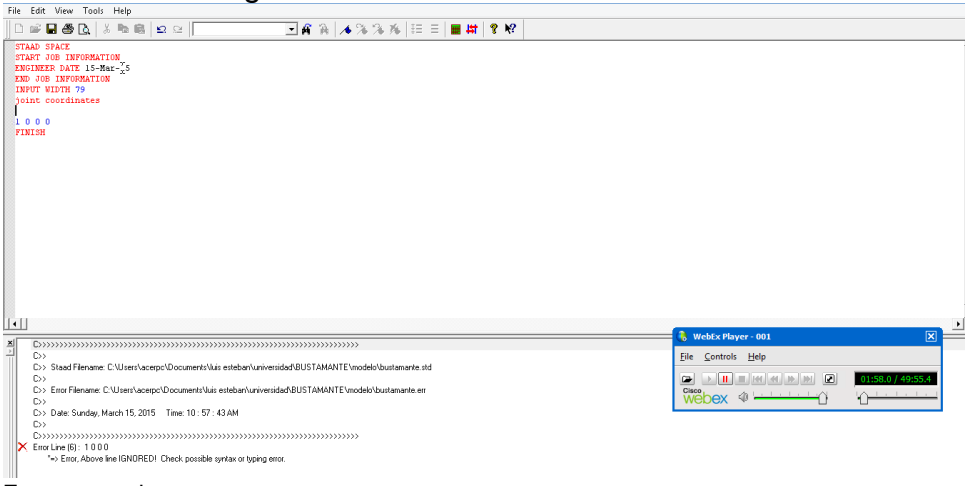

Fuente: propia

Se unen los nodos con elementos viga, y adicionalmente se crea una placa uniendo los cuatro nodos (figuras 13 y 14).

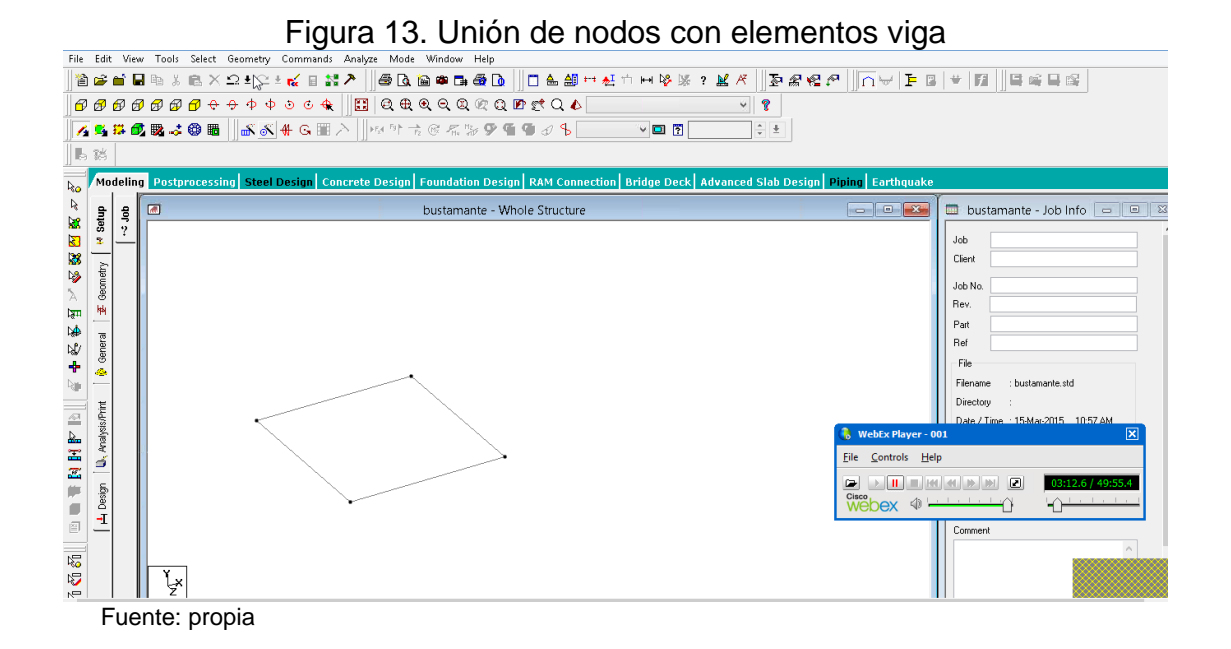

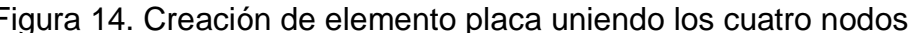

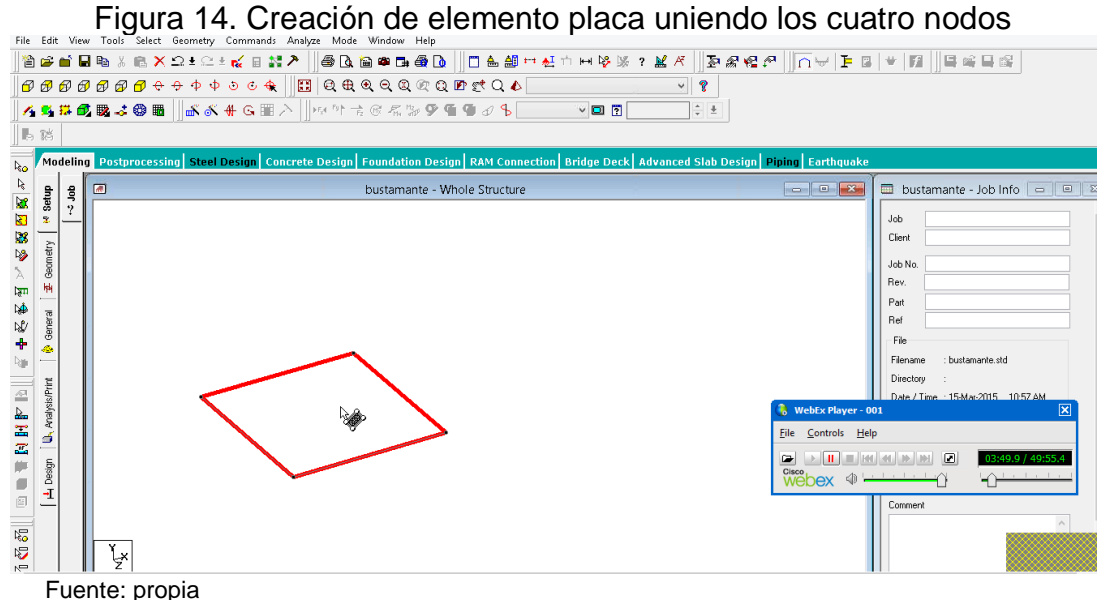

Se definen el material de las placas (concreto) y el espesor de la misma (0.3m), como se observa en las figuras 15 y 16.

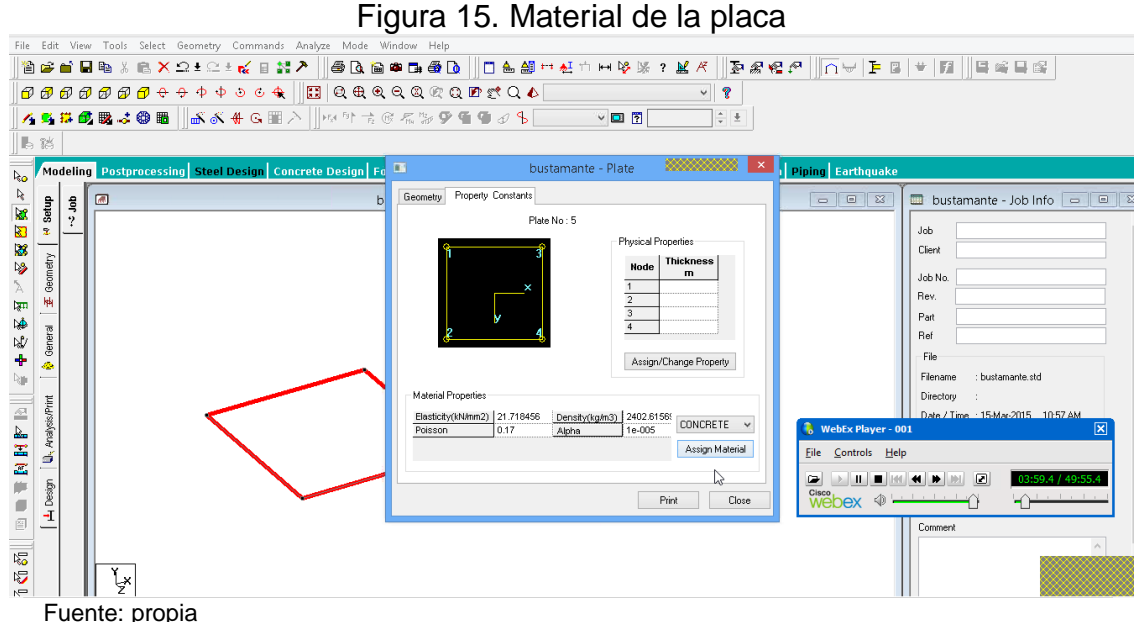

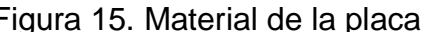

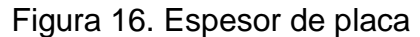

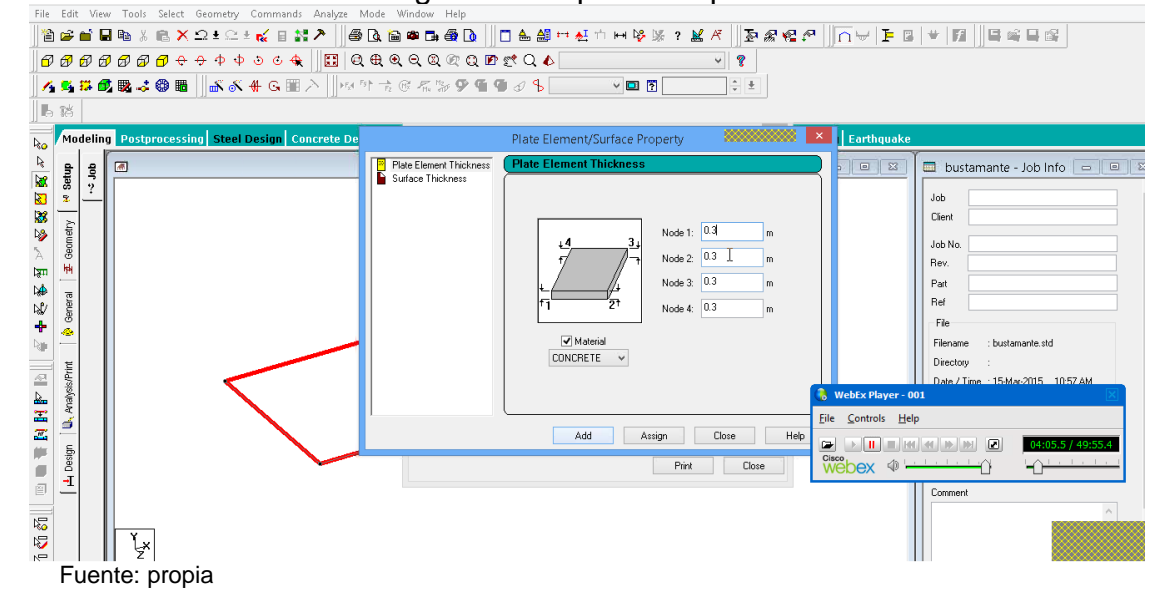

A continuación se hace una repetición traslacional a los diferentes elementos de tal forma que el modelo quede con las dimensiones deseadas (35m de largo por 10.5m de ancho) (figuras 17 a 23).

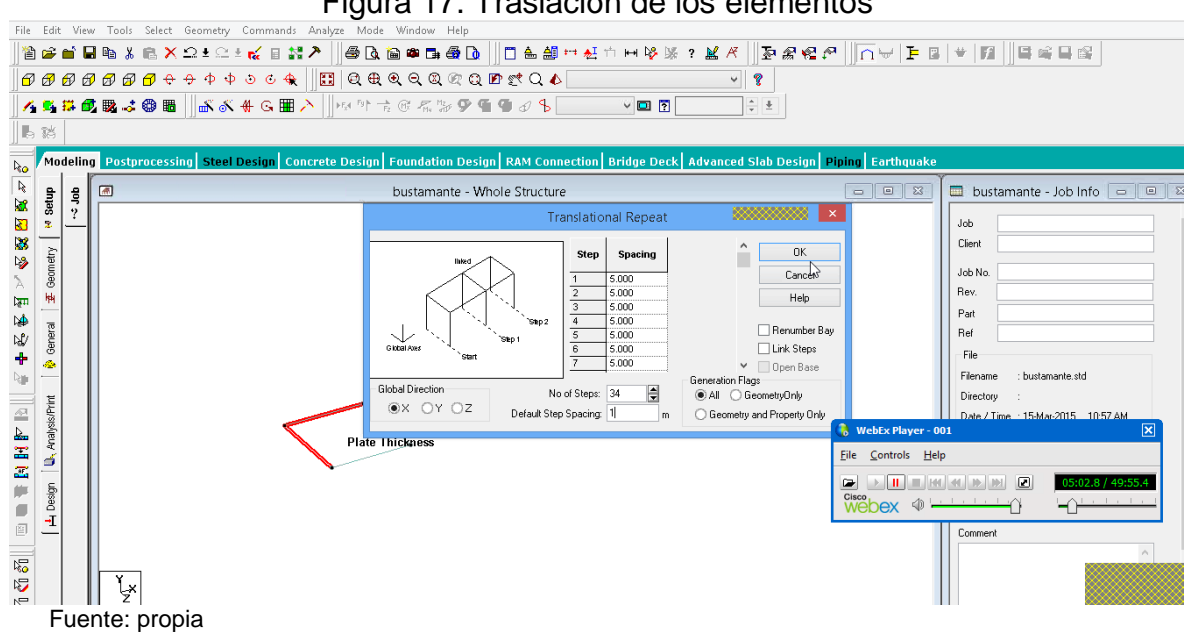

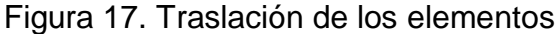

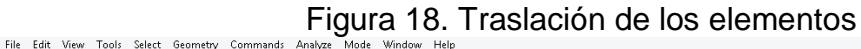

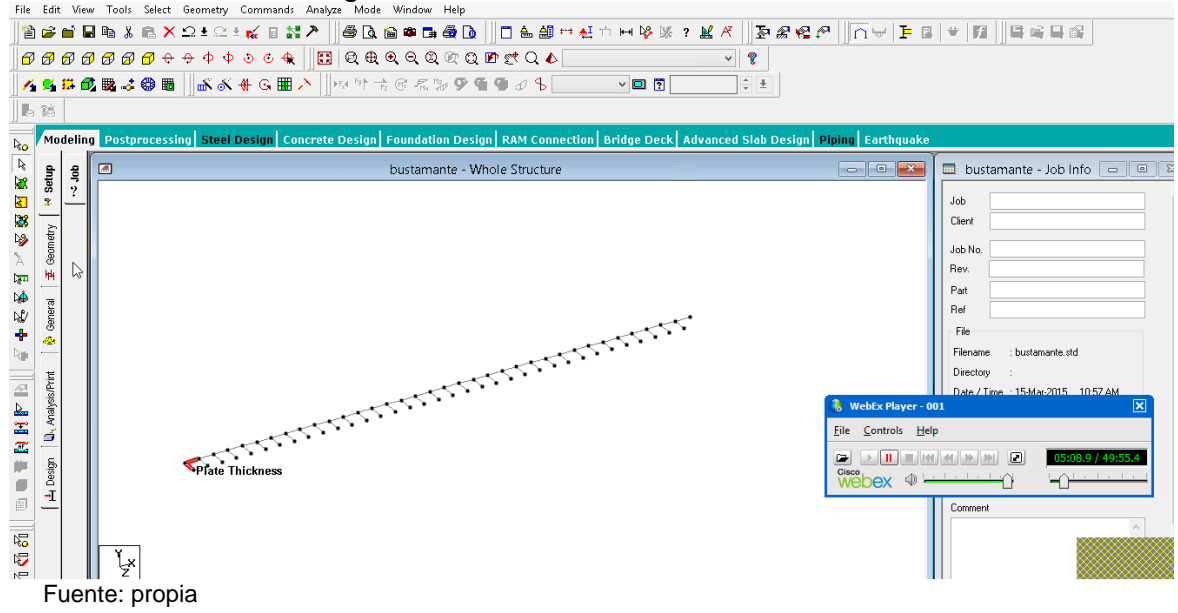

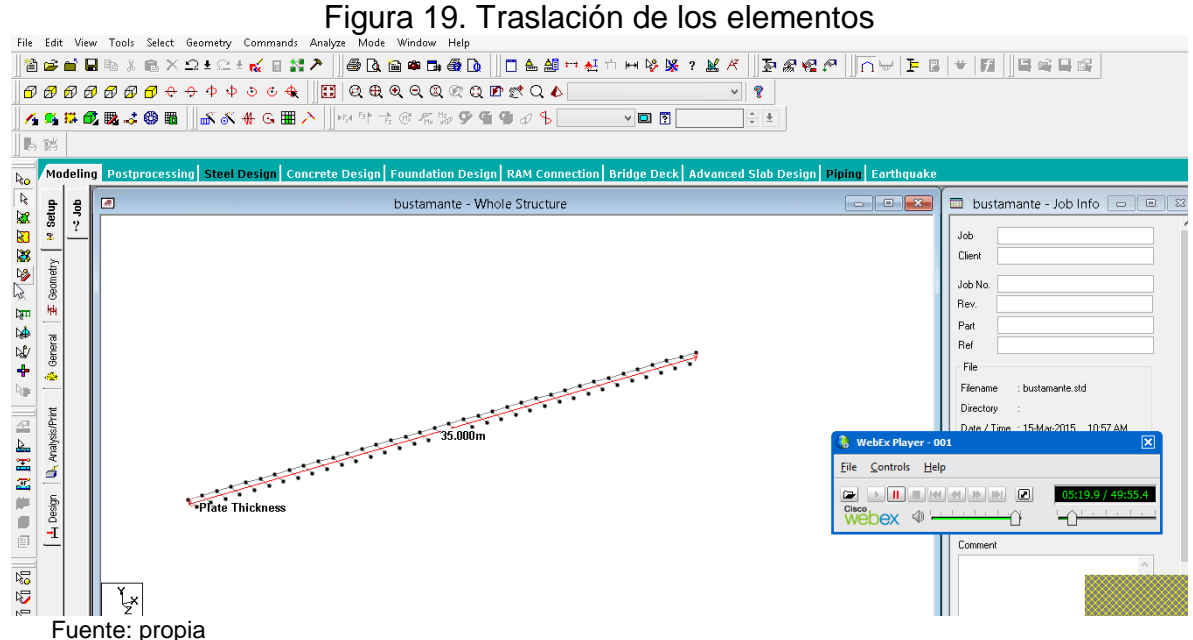

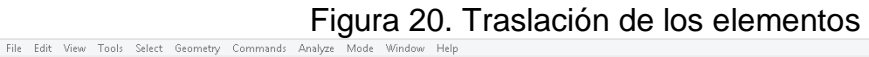

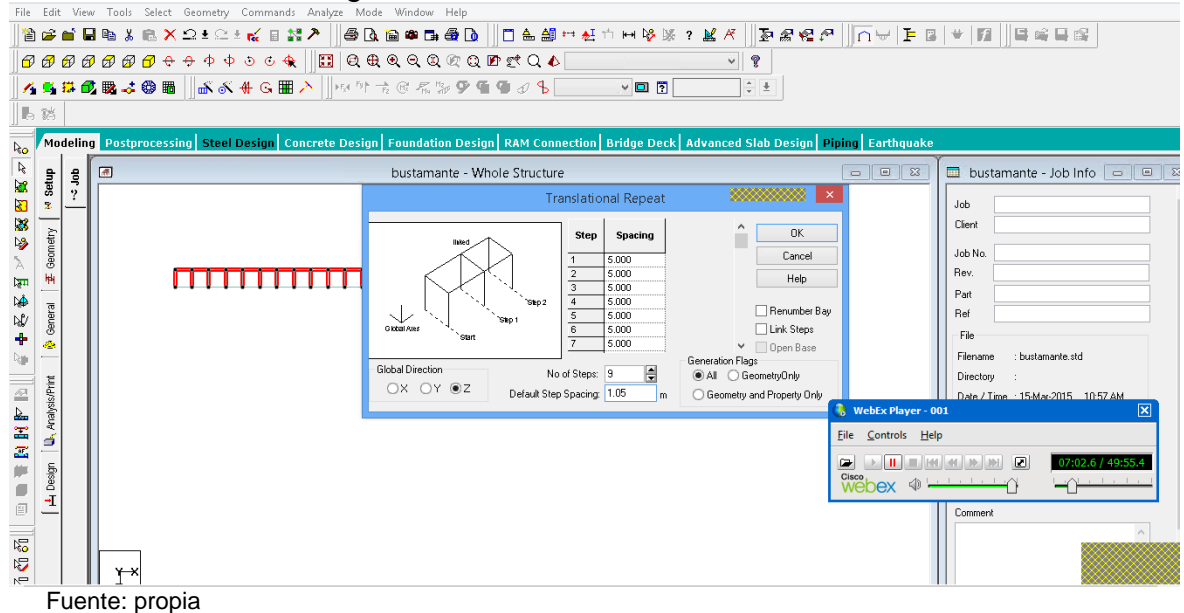

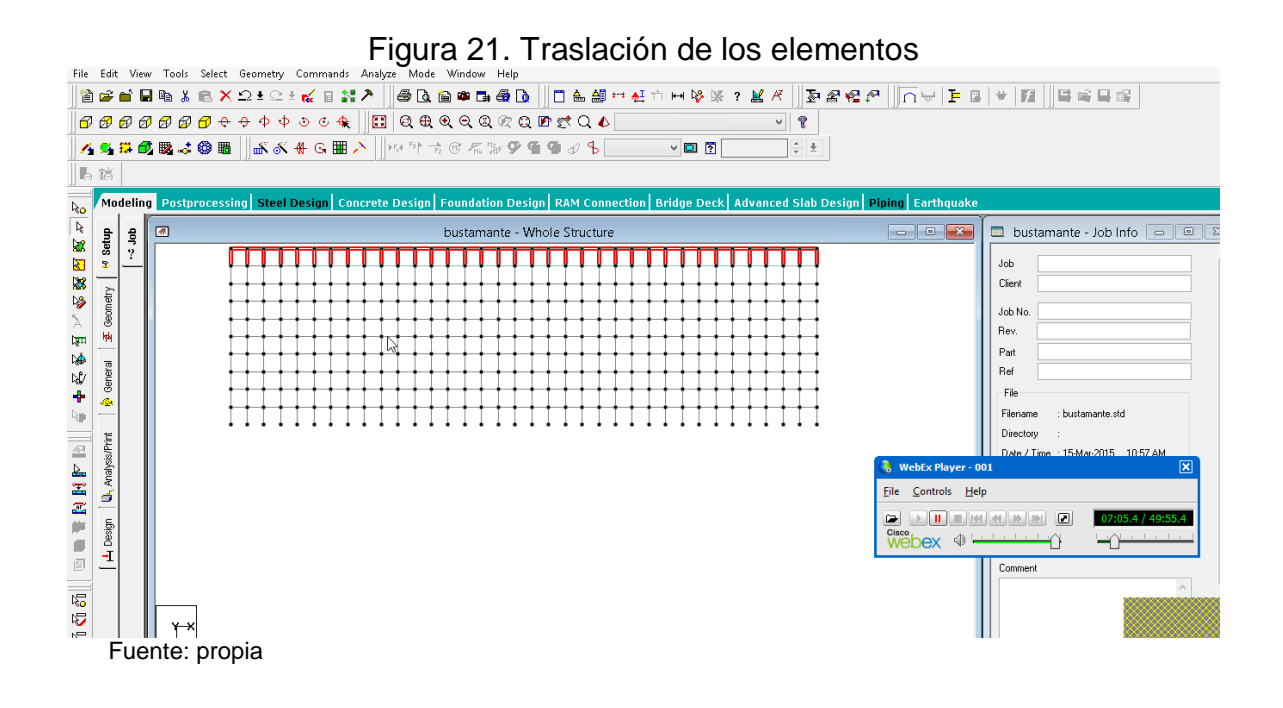

Se seleccionan todas las placas que fueron creadas y se definen sus propiedades, luego se cambia la vista para ver las placas. (Figuras 22 y 23).

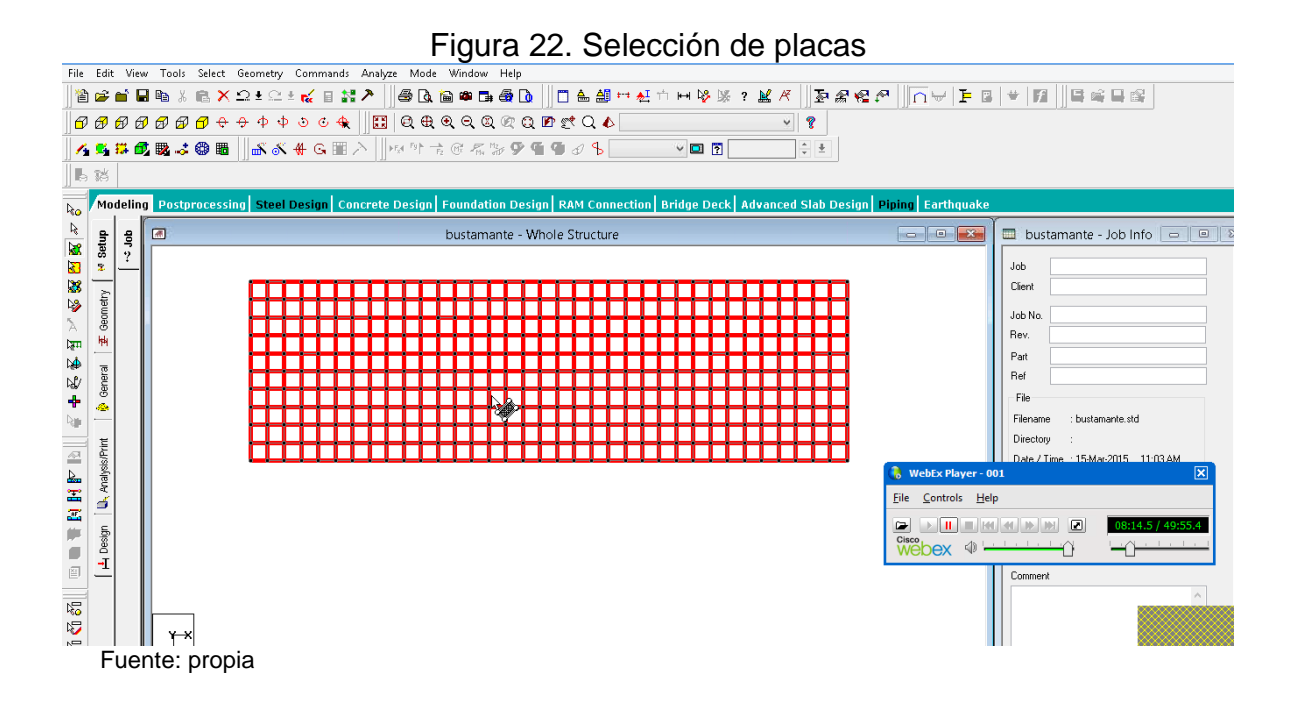

33

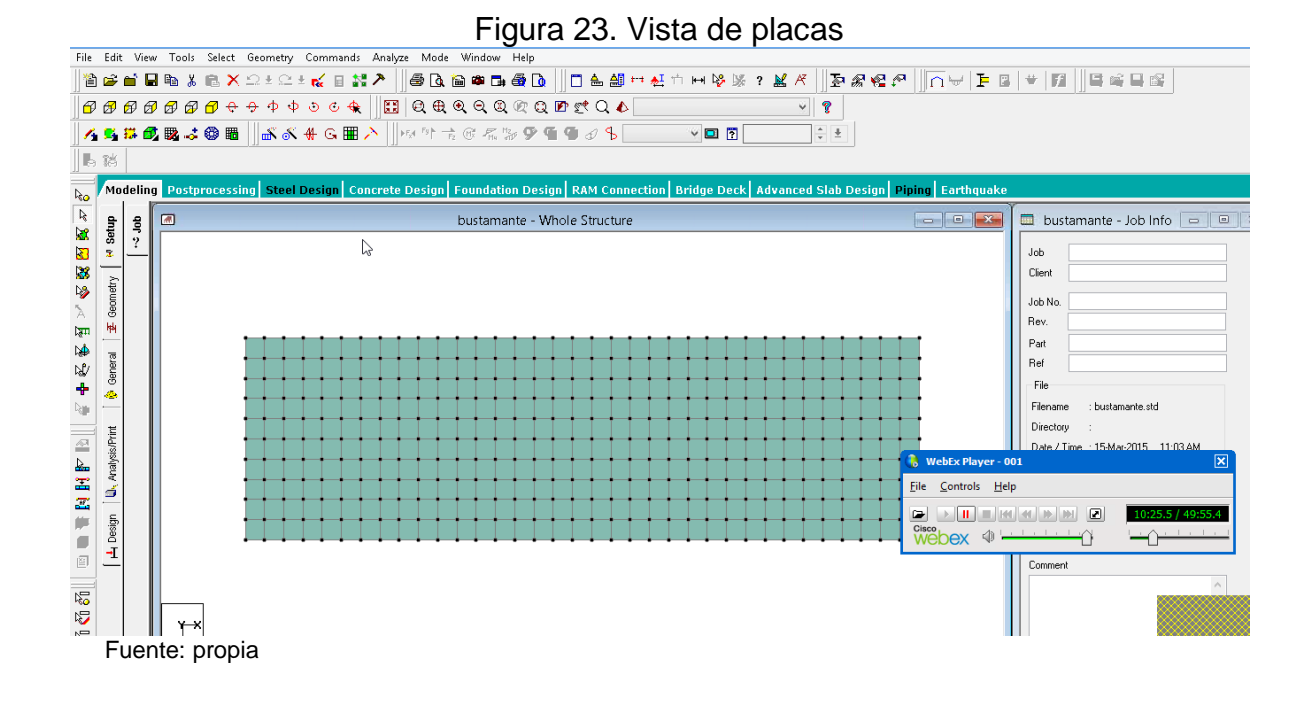

Ahora se definen las dimensiones y el material de los elementos que van a componer las vigas longitudinales y transversales. Se definen las dimensiones transversales de las vigas de 1.0 x 0.70 metros, y el material como concreto (figura 24).

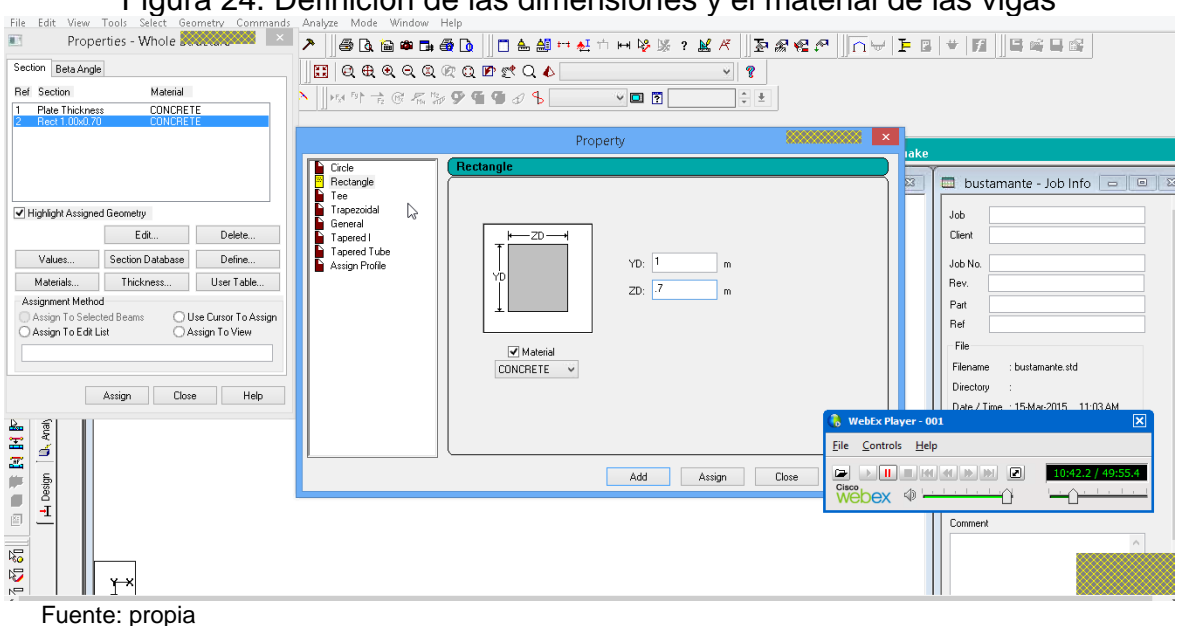

Figura 24. Definición de las dimensiones y el material de las vigas

34

Posteriormente se seleccionan los elementos que van a componer las vigas del puente. Se seleccionan cinco (5) vigas longitudinales con una separación de 2.10m entre los centroides de las mismas, y dos vigas transversales en ambos extremos de puente. (figuras 25 y 26).

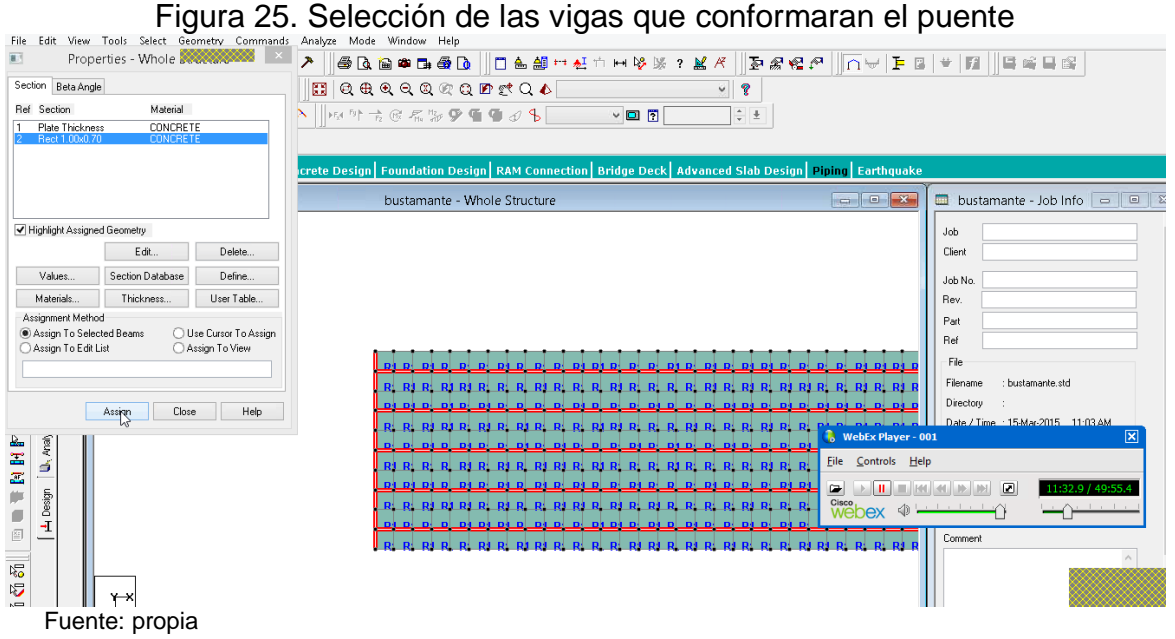

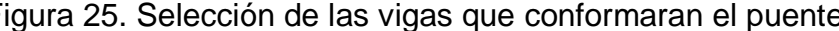

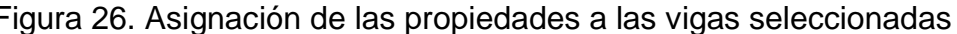

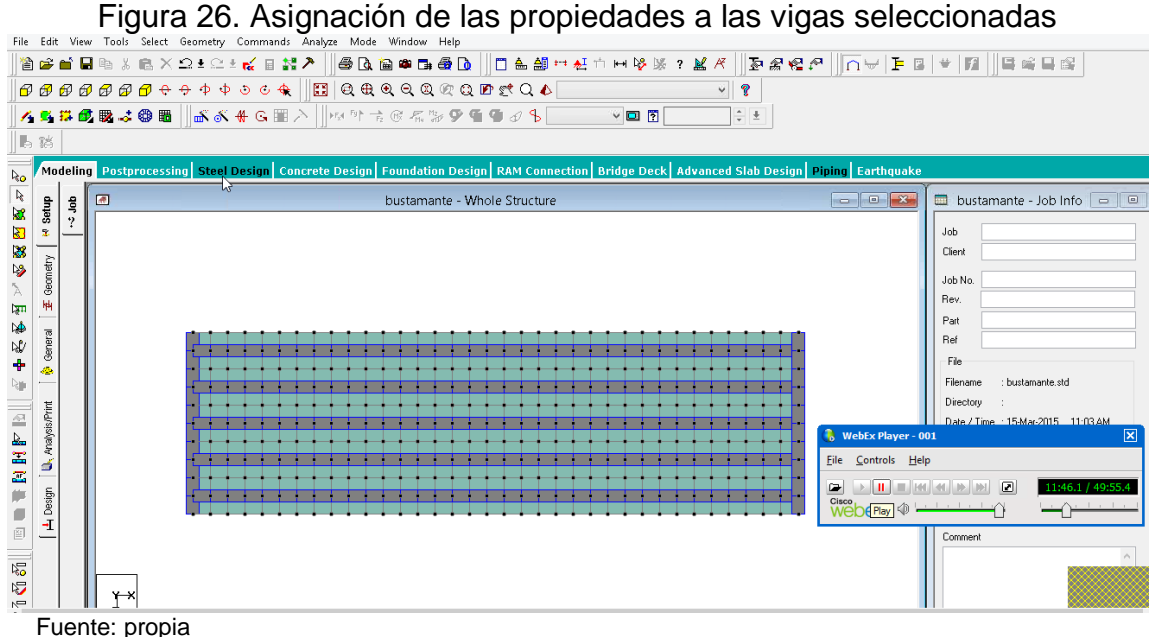

Después de haber asignado las propiedades a cada elemento, se procede a crear las definiciones de cargas a ser aplicadas a la estructura, tales como cargas muertas (peso propio, carpeta asfáltica, andenes, accesorios, etc.) cargas vivas (vehículo de diseño), y cargas sísmicas (como fuerzas horizontales a lo largo de los ejes x y z), como se observa en las figuras 27, 28, 29, 30, y 31.

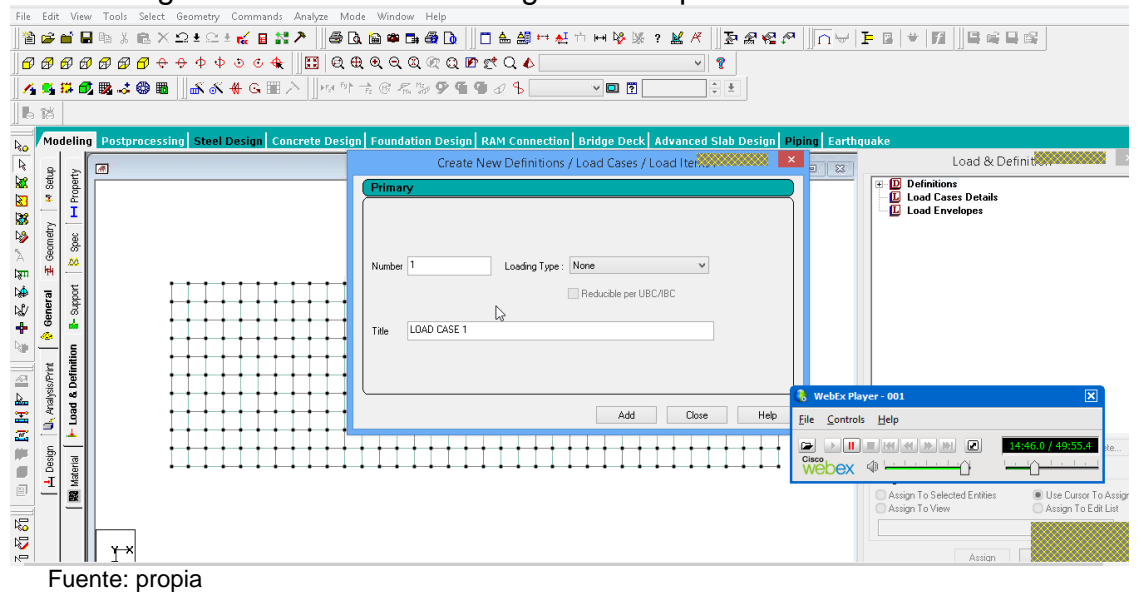

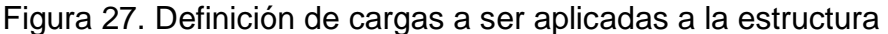

Figura 28. Adición de cargas por peso muerto, de la carpeta asfáltica y peso de los andenes y accesorios

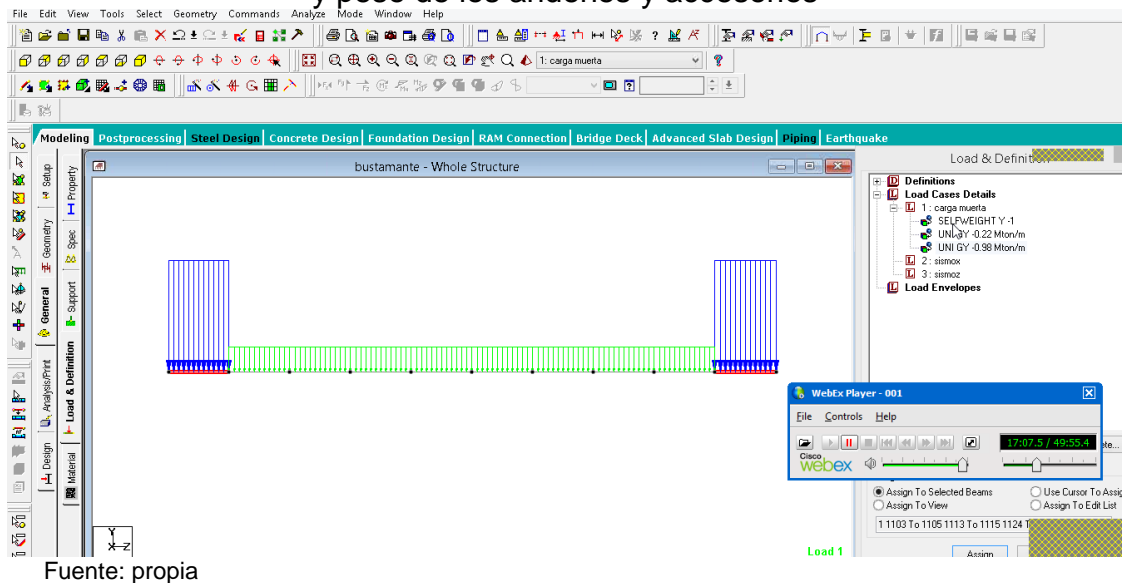

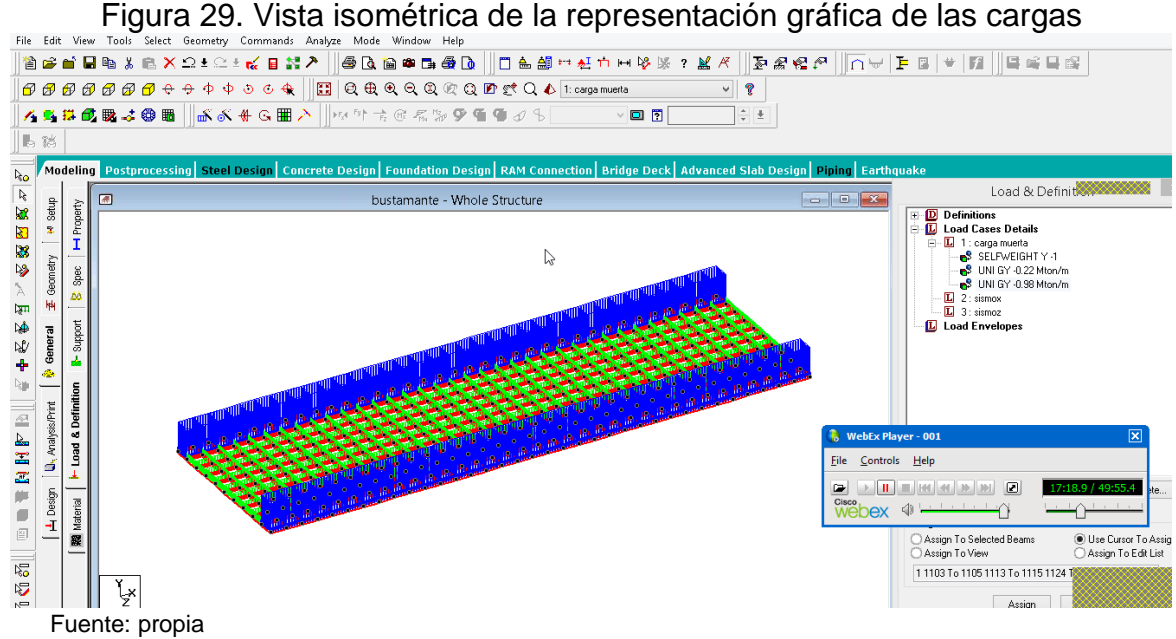

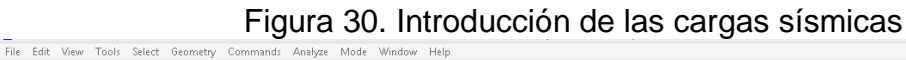

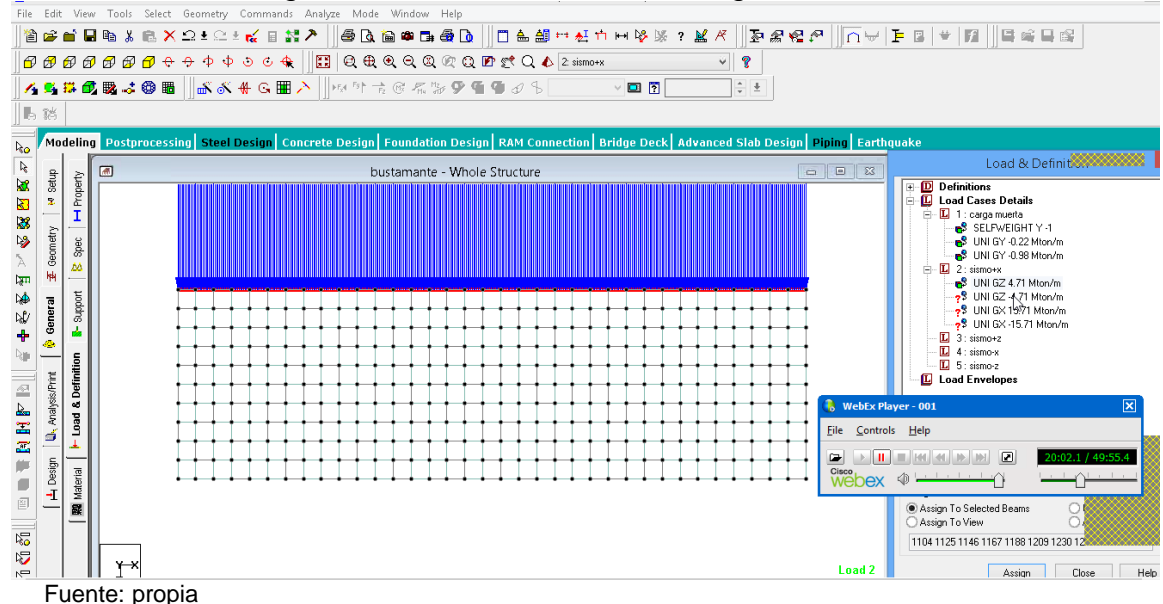

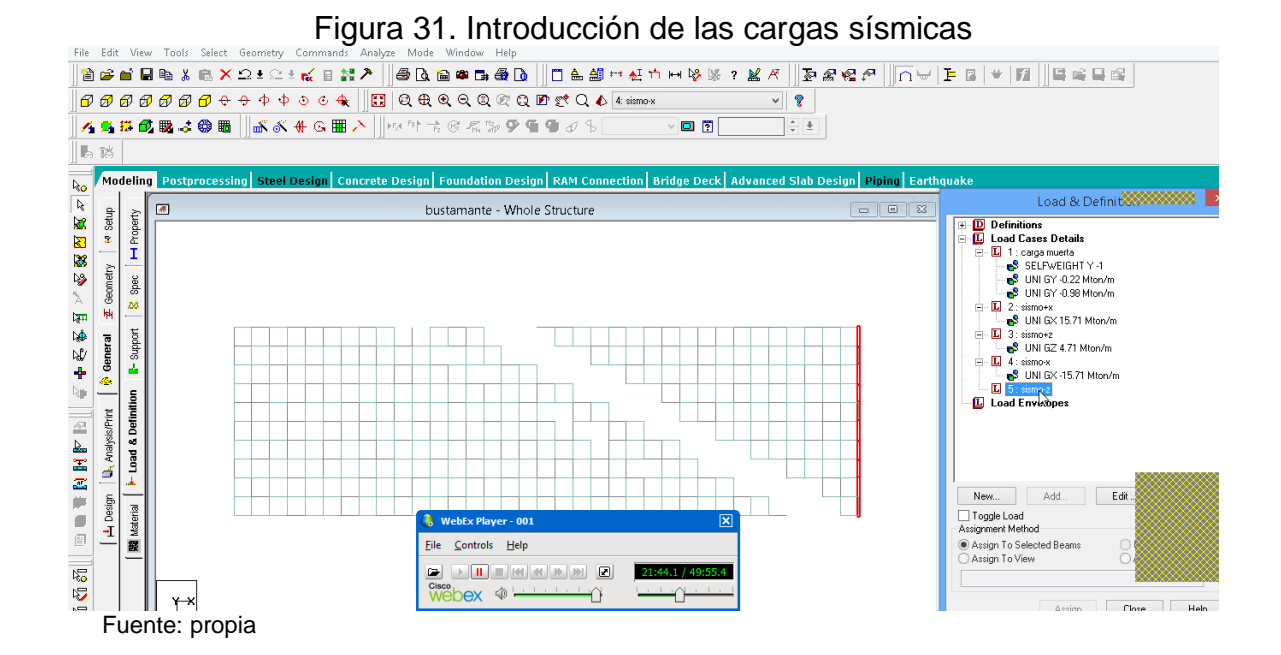

A continuación se realiza un desfase a las vigas, debido a que en la modelación todos los centroides de los elementos se encuentran en el plano x, z. para las vigas longitudinales se realiza un desfase de 0.60m en la dirección –y, y para las vigas transversales de 1.60 en –y (figuras 32 y 33).

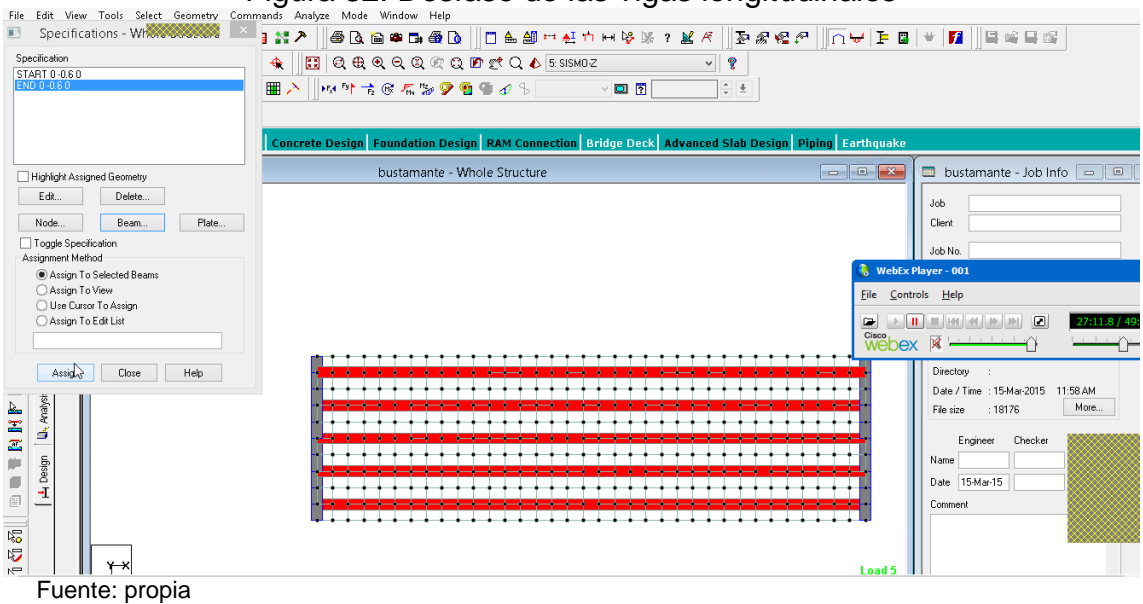

# Figura 32. Desfase de las vigas longitudinales

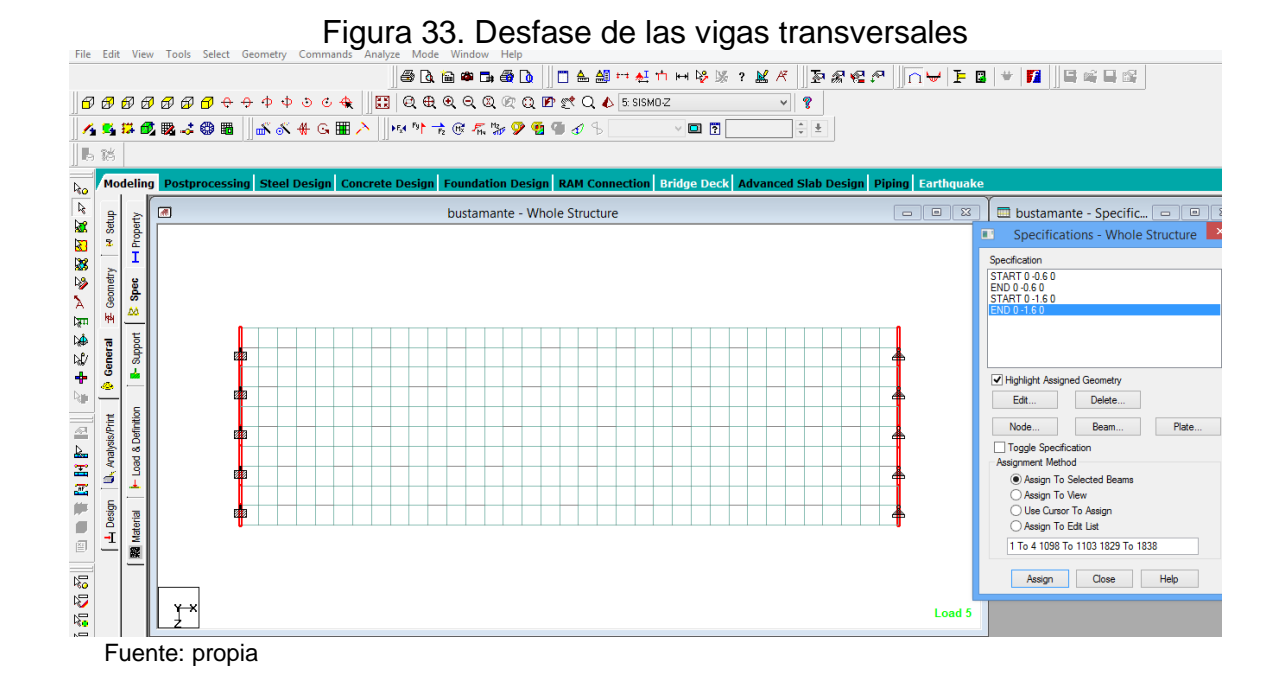

De esta forma, la losa queda apoyada en las vigas longitudinales las cuales a la vez van apoyadas en las vigas transversales, como se puede observar en el render de 3d de la figura 34.

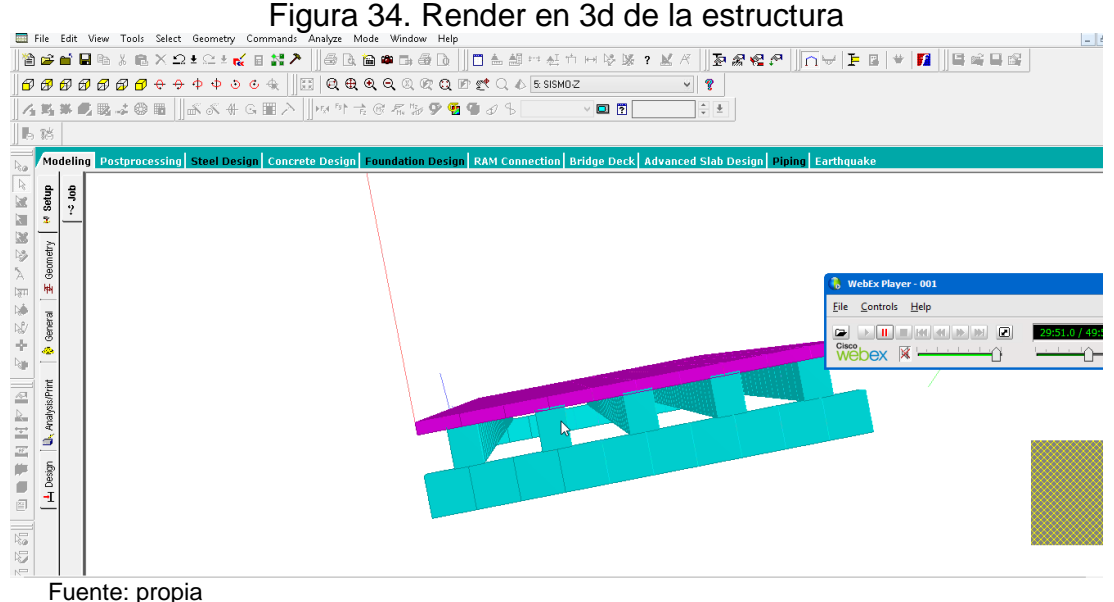

Después de tener la geometría de la estructura terminada, se procede a crear una definición de cargas en la cual se incluyan las cargas establecidas en la NSR-10 (figura 35).

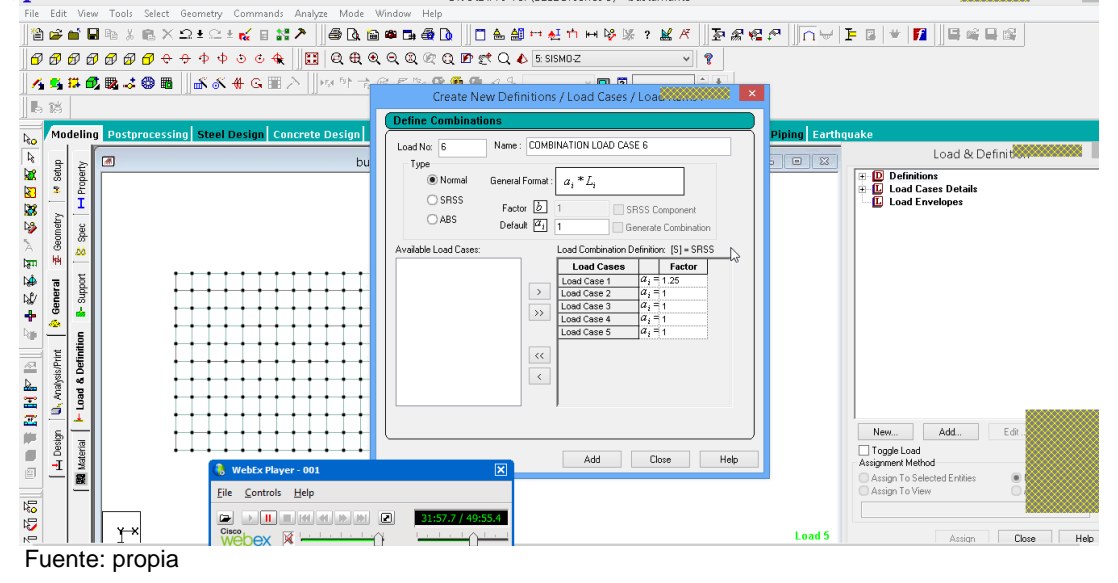

Figura 35. Introducción de factores de mayoramiento para combinación de cargas

Se crea una nueva definición de cargas, esta vez de carga vehicular, utilizando el camión de diseño H20 de la AASHTO, con un factor de 2.2 para el diseño, y este se introduce en las coordenadas correspondientes con un incremento de 0.5m. (Figuras 36, 37 y 38).

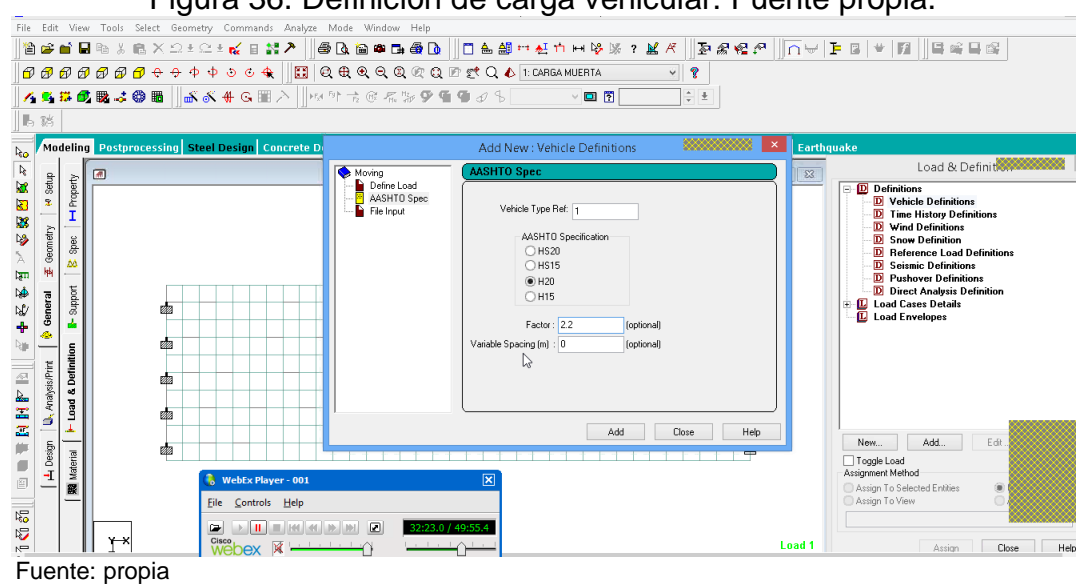

Figura 36. Definición de carga vehicular. Fuente propia.

![](_page_40_Figure_0.jpeg)

Figura 37. Definición de los parámetros de modelación para el vehículo

Figura 38. Representación gráfica del vehículo de diseño<br>File Edit View Tools Select Geometry Commands Analyze Mode Window Help

![](_page_40_Figure_3.jpeg)

Después de haber definido e introducido todas las cargas pertinentes al diseño del puente, se realiza el análisis de la estructura. (Figura 39).

![](_page_41_Figure_0.jpeg)

Tras haber realizado el análisis sin error, advertencia, o nota, se procede a la pestaña de *postprocessing* y se seleccionan todas las cargas para visualizar sus efectos en la estructura. (Figura 40).

![](_page_41_Figure_2.jpeg)

Figura 40. Selección de las cargas a ser consideradas en postprocessing

Con esta información, el programa genera visualizaciones de las deformaciones, los momentos, las fuerzas cortantes, los esfuerzos en la placa, y además una animación de las deformaciones, como se observa en las figuras 41, 42, 43, 44 Y 45).

![](_page_42_Figure_1.jpeg)

Figura 41. Desplazamientos

![](_page_42_Figure_3.jpeg)

![](_page_42_Figure_4.jpeg)

![](_page_43_Figure_0.jpeg)

![](_page_43_Figure_3.jpeg)

![](_page_44_Picture_0.jpeg)

Por último se seleccionan todas las opciones que ofrece postprocessing para la creación del reporte, como se observa en la figura 46.

![](_page_44_Figure_2.jpeg)

#### Figura 46. Opciones de postprocessing

# A continuación se presenta el resumen de resultados:

![](_page_45_Picture_676.jpeg)

# Figura 47. Resumen de desplazamiento

Fuente: propia

![](_page_45_Picture_677.jpeg)

# Figura 48. Resumen chequeo de estática

![](_page_46_Picture_269.jpeg)

## Figura 49. Resumen de soportes

## <span id="page-47-0"></span>**14. CONCLUSIONES Y RECOMENDACIONES**

- Los puentes deben ser considerados como una parte importante del patrimonio en infraestructura del país, ya que fundamentales en una red vial para cualquier sistema de transporte terrestre y en consecuencia para el desarrollo de las ciudades y mejoramiento de la vida de los habitantes.
- Preservar dicho patrimonio de daños prematuros desde su concepción, es una de las tareas más importantes de cualquier sistema de administración de carreteras pública o privada. Para ello, es necesario dedicar medios humanos y técnicos suficientes, que permitan tener un conocimiento completo y actualizado de su estado.
- Para cualquier estructura que no se encuentre enmarcada dentro de los parámetros de diseño establecidos en el manual, se deben realizar los estudios específicos.
- El puente diseñado en el programa STAAD se calculó con un peso equivalente a 3 camiones C-3, siendo este la máxima carga a la que puede estar expuesto el puente, pasando así de un tráfico liviano a un tráfico pesado y cumpliendo con uno de los objetivos de este trabajo.
- El STAAD proporciona un variado método de diseño, ya que incursiona en diferentes ramas de estructuración y calculo en ingeniería como edificios y túneles, también ofrece facilidad y eficiencia en el cálculo de cada elemento arrojando resultados rápidos y lógicos.
- Se recomienda tener cuidado con la definición de las propiedades de los elementos en el STAAD para no tener resultados erróneos.
- En cuanto a las reacciones, los momentos y los cortantes se puede ignorar los que no dan 0, ya que los momentos son demasiado elevados.
- Para el rediseño del puente se utilizó materiales con resistencias vigentes en las normas actuales correspondientes, aumentando la capacidad de carga de la estructura a intervenir y ofreciendo nuevas alternativas a los usuarios.

### <span id="page-48-0"></span>**15. REFERENCIAS**

- Dr. SANCHEZ FLORES. Análisis y diseño de puentes, México, Junio de 2014.
- AASHTO LRFD Bridge Design Specifications, 6ª edición, 2012.
- AIS. Nuevo código colombiano de diseño de puentes LRFD NCP 2014. Colombia, 2014.
- INGENIERO ARTURO RODRIGUEZ SERQUÉN. Puentes. Perú. 2012.
- INSTITUTO COLOMBIANO DE NORMAS TÉCNICAS Y CERTIFICACIÓN (ICONTEC). Norma técnica colombiana NTC, Bogotá D.C, junio de 2000.
- MINISTERIO DE AMBIENTE, VIVIENDA Y DESARROLLO TERRITORIAL. Reglamento colombiano de construcción sismo resistente NSR10, Bogotá D.C, Colombia, Marzo de 2010.
- MINISTERIO DE TRANSPORTE. Manual de señalización vial, Bogotá D.C, Colombia, 2014.
- MINISTERIO DE TRANSPORTE. INSTITUTO NACIONAL DE VÍAS. Manual de diseño de vías. Colombia, 2007.
- MINISTERIO DE TRANSPORTE. INSTITUTO NACIONAL DE VÍAS. Volúmenes de tránsito y costos de operación, Bogotá D.C, Colombia, 2012.
- ZERTUCHE HERRERA Alfredo, HERNANDEZ SOTELO Rafael, Ing. MARTINEZ ADAME Hector Eliud. Manual STAAD.PRO v8i, México 1ª edición, Junio de 2014.

## <span id="page-49-0"></span>**16. BIBLIOGRAFIA**

- COLEGIO FEDERADO DE INGENIEROS Y DE ARQUITECTOS DE COSTA RICA COMISIÓN PERMANENTE DE ESTUDIO Y REVISIÓN DEL CÓDIGO SÍSMICO DE COSTA RICA. Lineamientos para el diseño sismoresistente de puentes. [En línea]. [San José, Costa Rica]. [Marzo de 2013]. Disponible en: [\(http://www.codigosismico.or.cr/images/lineamientos.pdf](http://www.codigosismico.or.cr/images/lineamientos.pdf) )
- INSTITUTO NACIONAL DE VIAS. objetivos y funciones. [En línea]. [Bogotá D.C, Colombia]. [Noviembre de 2012]. Disponible en: [\(http://www.invias.gov.co/index.php/informacion-institucional/objetivos-y-funciones](http://www.invias.gov.co/index.php/informacion-institucional/objetivos-y-funciones)
- MINISTERIO DE AMBIENTE, VIVIENDA Y DESARROLLO TERRITORIAL. Reglamento colombiano de construcción sismo resistente NSR10. [En línea]. [Bogotá D.C, Colombia]. [Marzo de 2010]. Disponible en: [\(http://es.slideshare.net/alarconbermudez/nsr-10-15535587](http://es.slideshare.net/alarconbermudez/nsr-10-15535587) )
- MORENO RODRIGUEZ, Nayib. Estructuración de la norma sismo resistente 2010- NSR-10 basada en el modelo de estados límite de diseño. [En línea]. [Medellín, Colombia]. [Agosto de 2011]. Disponible en: [\(http://www.laccei.org/LACCEI2011-](http://www.laccei.org/LACCEI2011-Medellin/published/ED232_Moreno.pdf) [Medellin/published/ED232\\_Moreno.pdf](http://www.laccei.org/LACCEI2011-Medellin/published/ED232_Moreno.pdf) )
- M.C. Castellanos. Validación de la norma AASHTO-LRFD en puentes de hormigón armado. [En línea]. [2010]. Disponible en: [\(http://civil.upb.edu/files/2010/11/5maria](http://civil.upb.edu/files/2010/11/5maria-cira-error.pdf)[cira-error.pdf](http://civil.upb.edu/files/2010/11/5maria-cira-error.pdf) )
- SANCHEZ FLORES, Fernando. Curso análisis y diseño de puentes. Universidad autónoma de México. [México D.F.]. [Junio de 2014].
- ZERTUCHE HERRERA, Alfredo y HERNANDEZ SOTELO Rafael. Manual de Staad.Pro v8i. [En línea]. [México]. [2014]. Disponible en: [\(http://civilgeeks.com/2014/09/05/manual-completo-de-staad-pro-v8i-en-espanol/](http://civilgeeks.com/2014/09/05/manual-completo-de-staad-pro-v8i-en-espanol/) )